# Register your product and get support at www.philips.com/support

39PFL1707

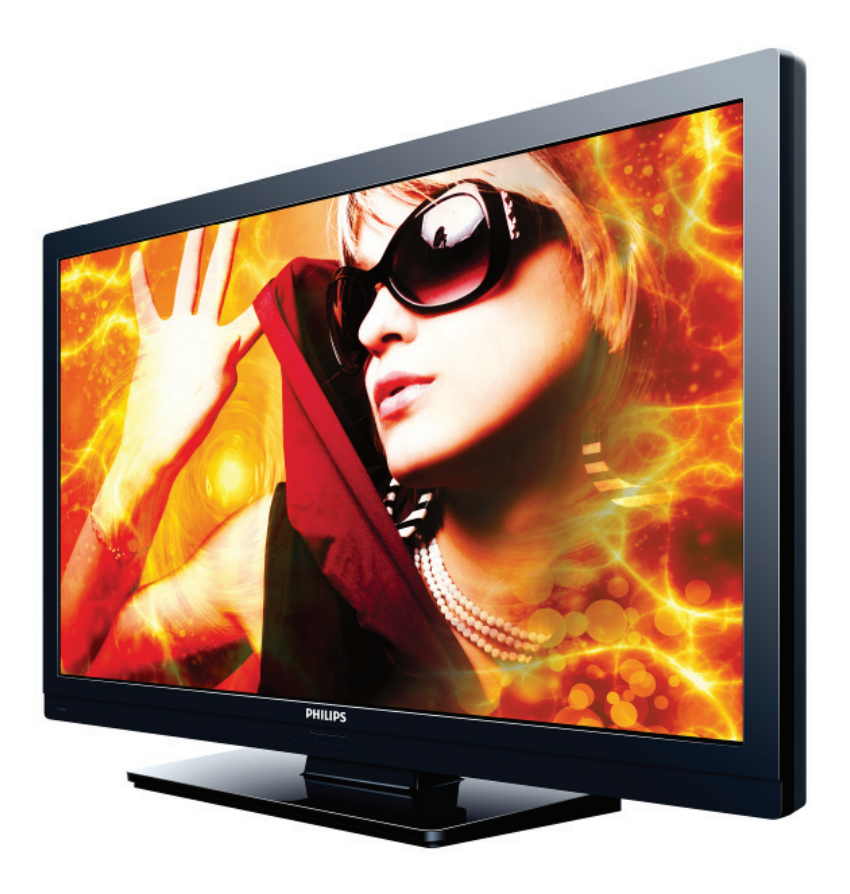

EN User Manual

ES Manual del Usuario

- **EN:** For further assistance, call the customer support service in your country.
- To obtain assistance, contact Philips Customer Care Center at Lima, Peru; 225 99 77 annex 21 Chile; 800 05630 203
- **ES:** Para obtener más información, llame al servicio de soporte al cliente de su país.
- Para obtener asistencia, póngase en contacto con CENTRO DE INFORMACION AL CLIENTE, Lima, Perú; 225 99 77 anexo 21 Chile; 800 05630 203

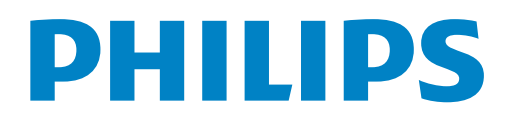

# Contenido

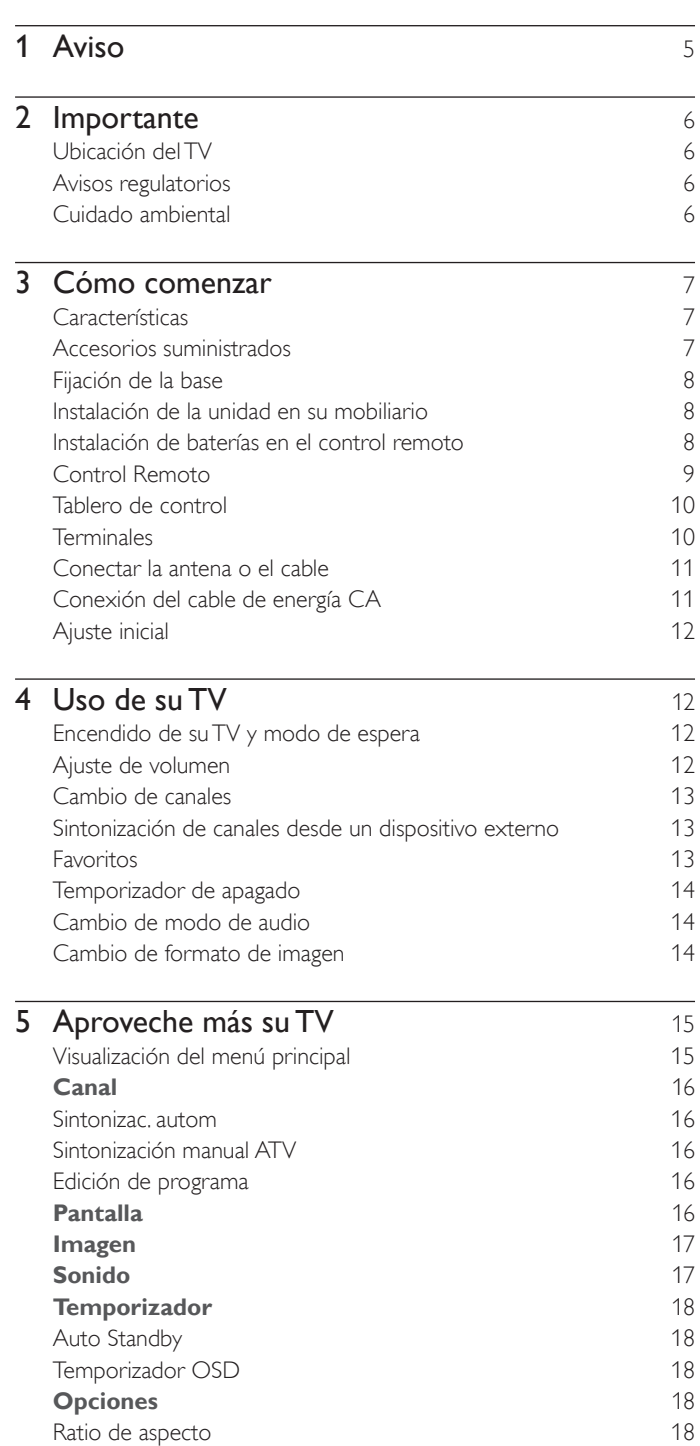

Pantalla azul 18 Bloqueo de teclas 18<br>
Reiniciar 18<br>
18

Reiniciar

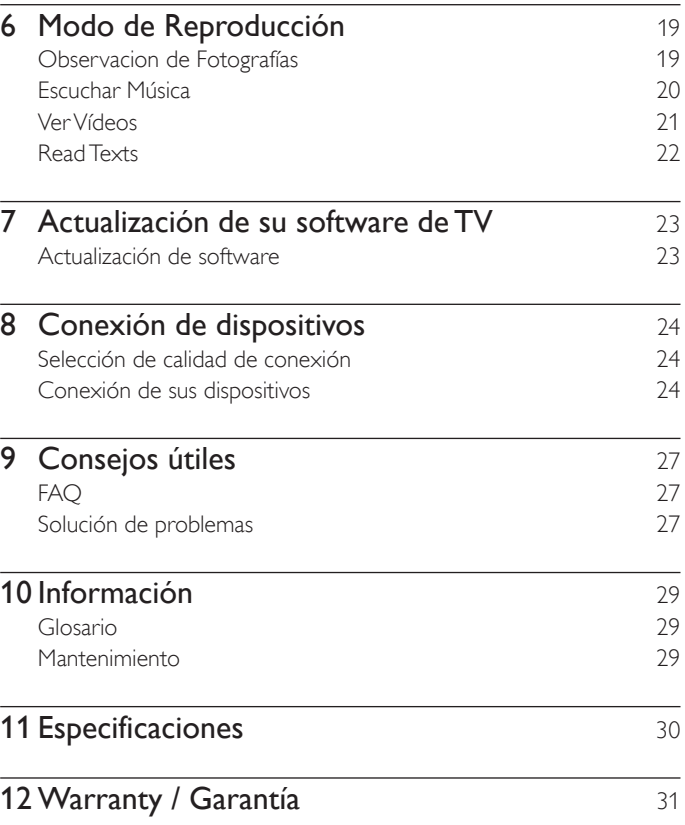

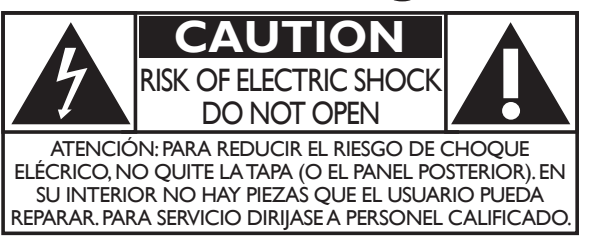

triángulo equilátero, tiene la finalidad de avisar al usuario de la presencia de "tensión peligrosa" dentro de la caja del aparato que podría ser de suficiente intensidad como para constituir un riesgo para las personas en caso de que éstas recibiesen una descarga eléctrica.

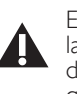

El signo de exclamación dentro de un triángulo equilátero tiene la finalidad de avisar al usuario de la presencia de instrucciones de utilización y mantenimiento (servicio) en el material impreso que acompaña al aparato.

La marca de precaución está ubicada en la parte trasera o debajo del gabinete.

- **ADVERTENCIA:** Para reducir el riesgo de incendios o de descarga eléctrica, este aparato no se debe exponer a la lluvia ni a la humedad, y no se le deben colocar encima objetos llenos de líquido como jarrones.
- **PRECAUCIÓN:** Para evitar descargas eléctricas, haga que la paleta ancha del enchufe coincida con la ranura ancha e introdúzcala hasta el fondo.
- ATTENTION: Pour éviter les chocs électriques, introduire la lame la plus large de la fiche dans la borne correspondante de la prise et pousser jusqu'au fond.

**PHILIPS** *Visite nuestro sitio en el World Wide Web en www.philips.com/support*

# **SEGURIDAD PARA NIÑOS:**

Marca una gran diferencia cómo y dónde usa el TV de pantalla plana

# ¡Felicitaciones por su compra! Mientras disfruta este nuevo producto, no olvide estos consejos de seguridad:

### **PROBLEMA**

- La experiencia de entretenimiento del home theater es una tendencia creciente y la compra de TV de pantalla plana más grandes es cada vez más común. Sin embargo, los TV de pantalla plana no siempre se instalan en bases adecuadas ni de acuerdo con las recomendaciones del fabricante.
- Se instalan de forma incorrecta sobre tocadores, estantes, repisas, escritorios. altavoces, cómodas o carritos que se pueden volcar y provocar lesiones.

# **PREOCUPACIÓN DEL FABRICANTE**

 La industria de productos electrónicos para el consumidor está comprometida para que el entretenimiento en el hogar sea una experiencia agradable y segura.

### **SEGURIDAD**

- Un tamaño no sirve para todos. Siga las recomendaciones del fabricante con respecto a la instalación y uso seguro del TV de pantalla plana.
- Lea detenidamente y comprenda las instrucciones adjuntas para el uso adecuado de este producto.
- No permita que los niños se suban al TV o los muebles ni jueguen con éstos.
- No coloque el TV de pantalla plana sobre muebles que se pueden usar como peldaños, como los cajones de una cómoda. Recuerde que los niños se pueden agitar mientras ven un programa, en especial en el TV de pantalla plana "más grande de sus vidas".
- Se debe tener cuidado al colocar o instalar el TV en lugares en donde no se pueda empujar, mover o derribar. · Se debe procurar rutear todos los cables conectados al TV de pantalla plana de modo que los niños no puedan jalarlos ni agarrarlos.

#### **MONTAJE EN LA PARED: SI DECIDE MONTAR EN LA PARED EL TV DE PANTALLA PLANA, SIEMPRE:** No permita que los niños trepen ni jueguen con el mueble donde está apoyado o montado el televisor.

- Utilice un soporte recomendado por el fabricante del TV o el que indique un laboratorio independiente (por ejemplo, UL, CSA, ETL).
- Siga todas las instrucciones que se proporcionan con el TV y que entregan los fabricantes de soportes para pared.
- Si tiene alguna duda sobre su capacidad para instalar de forma segura el TV de pantalla plana, comuníquese con el vendedor detallista para obtener información sobre una instalación profesional.
- Asegúrese de que la pared en que montará el TV es adecuada para ello. Algunos soportes no fueron diseñados para instalarse en paredes con montantes de acero o construcción con bloques de concreto. Si no está seguro, comuníquese con un instalador profesional.
- Se requieren dos personas para la instalación, ya que los TV de pantalla plana son pesados.

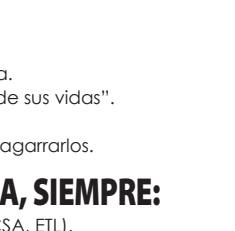

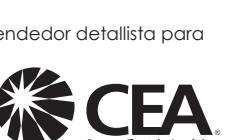

www.CE.org/safety

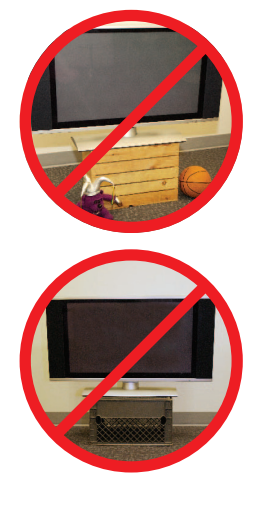

# **Instrucciones de Seguridad Importantes**

- 1. Lea estas instrucciones.
- 2. Guarde estas instrucciones.
- 3. Preste atención a todas las advertencias.
- 4. Siga todas las instrucciones.
- 5. No utilice este TV cerca del agua.
- 6. Límpielo solamente con un paño seco.
- 7. No bloquee ninguna abertura de ventilación. Instálelo de acuerdo con las instrucciones de los fabricantes.
- 8. No instale cerca de ninguna fuente de calor tal como radiadores, registros térmicos, estufas, u otros aparatos (incluyendo amplificadores) que produzcan calor.
- 9. No elimine el propósito de seguridad del enchufe polarizado o tipo conexión a tierra. Un enchufe polarizado tiene dos paletas, una más ancha que la otra. Un enchufe de conexión a tierra tiene dos paletas y una tercera espiga de conexión a tierra. La paleta más ancha o la tercera espiga se entrega para su seguridad. Si el enchufe que se proporciona no se ajusta a su tomacorriente, consulte a un electricista para que reemplace el tomacorriente obsoleto.
- 10. Proteja el cable de energía para que no caminen sobre éste o se perfore particularmente en los enchufes, receptáculos de conveniencia, y el punto donde salen del aparato.
- 11. Sólo use conexiones / accesorios especificados por el fabricante.
- 12. Sólo use con el carro, soporte, tripie, ménsula o mesa especificados por el fabricante, o vendidos con el aparato. Cuando se use un carro, tenga precaución cuando mueva la combinación de carro / aparato para evitar lesiones por inclinación.

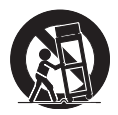

- 13. Desconecte este aparato durante tormentas eléctricas o cuando no lo utilice por periodos prolongados de tiempo.
- 14. Realice todo el servicio con personal de servicio calificado. Es necesario que el TV reciba servicio si se ha dañado de algún modo, como cuando se daña el cable o enchufe de suministro eléctrico, se ha derramado líquido o le han caído objetos dentro, cuando el TV ha estado expuesto a lluvia o humedad, no funciona bien o se ha caído.

#### Kit de Soporte de Montaje en Pared **Marca:** SANUS

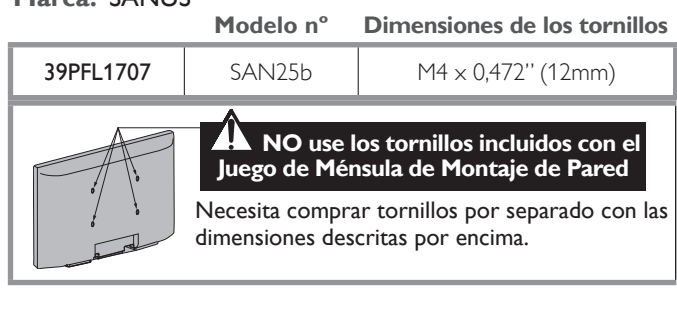

- El Kit de Soporte de Montaje en Pared recomendado (que se vende por separado) permite instalar el televisor en la pared.
- Para obtener información detallada sobre el montaje en pared, consulte el Libro de Instrucciones de Montaje en Pared.
- P&F Mexicana no se hace responsable de los daños materiales o personales que pudieran producirse si decide instalar el Soporte de Montaje en Pared del televisor o montar el televisor en un Soporte por su cuenta.
- La instalación del soporte de montaje mural tiene que encargarse a expertos.

#### Nota para el instalador del sistema CATV:

Se hace este recordatorio para llamar la atención del instalador del sistema CATV sobre el Artículo 820-40 del Código Eléctrico Nacional (NEC, por sus siglas en inglés), en donde se proporcionan instrucciones para la adecuada conexión a tierra y en donde, en particular, se especifica que la tierra de los cables se debe conectar al sistema de conexión a tierra del edificio, tan cerca del punto de entrada del cable como sea posible.

Ejemplo de la conexión a tierra según NEC (National Electric Code, es decir, Código eléctrico nacional)

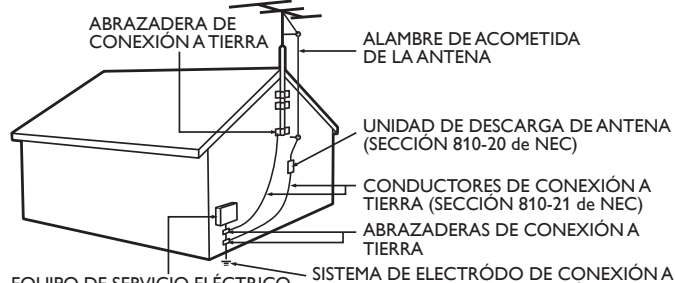

TIERRA DE SERVICIO DE ENERGÍA (NEC ART 250, PARTE H) EQUIPO DE SERVICIO ELÉCTRICO

#### **AVISO IMPORTANTE**

P&F MEXICANA, S.A. DE C.V. NO SE HACE RESPONSABLE POR DAÑOS O **DESPERFECTOS CAUSADOR POR:** 

- MALTRATO, DESCUIDO O MAL USO, PRESENCIA DE INSECTOS O ROEDORES (CUCARACHAS, RATONES, ETC.).<br>- CUANDO EL APARATO NO HAYA SIDO OPERADO DE **ACUERDO CON EL INSTRUCTIVO DE USO, FUERA DE LOS<br>VALORES NOMINALES Y TOLERANCIAS DE LAS TENSIONES<br>(VOLTAJE), FRECUENCIA (CICLAJE) DE ALIMENTACION** VE CONNECTA Y LAS CARACTERISTICAS QUE DEBEN REUNIR<br>LAS INSTALACIONES AUXILIARES.<br>- POR FENOMENOS NATURALES TALES COMO: **TEMBLORES, INUNDACIONES, INCENDIOS, DESCARGAS<br>ELECTRICAS, RAYOS, ETC. O DELITOS CAUSADOS POR<br>TERCEROS (CHOQUES, ASALTOS, RIÑAS, ETC.).** NO SERÁ VALIDA LA GARANTÍA A PRODUCTOS **COMPRADOS FUERA DEL PAÍS.** 

P&F Mexicana no se hace responsable de los tipos de accidentes o lesiones que se indican a continuación.

- Instale el Soporte de Montaje en Pared en una pared vertical robusta.
- Si se instala en un techo o en una pared inclinada, el televisor y el Soporte de Montaje en Pared podrían caer y ocasionar lesiones graves.
- No utilice tornillos que sobrepasen o no alcancen la longitud especificada. Si utiliza tornillos demasiado largos, podría ocasionar daños mecánicos o eléctricos en el interior del televisor. Si utiliza tornillos demasiado cortos, el televisor podría desprenderse.
- No apriete los tornillos con fuerza excesiva. Esto puede dañar el producto o hacer que el producto caiga, lo que conlleva una lesión.
- Por razones de seguridad hay que encargar a dos personas el montaje de la televisión en el soporte de montaje mural.
- No monte la televisión en el soporte de montaje si ésta está enchufada o funcionando. Ello puede causar lesiones por descarga eléctrica.

Cuando instale el televisor en la pared, deje estos espacios.

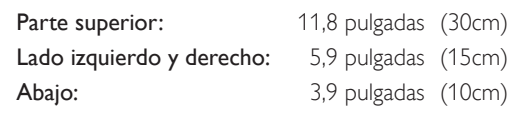

# Aviso

Las margas registradas son propiedad de Koninklijke Philips Electronics N.V. o de sus respectivos propietarios.

P&F Mexicana se reserva el derecho de cambiar productos en cualquier momento sin estar obligada a ajustar suministros anteriores de acuerdo con dicho cambio.

Se cree que el material de este manual es adecuado para el uso pretendido del sistema. Si el producto o sus módulos o procedimientos individuales se usan para fines distintos de los especificados en este documento, se debe obtener la confirmación de su validez y adecuación. P&F Mexicana garantiza que el material mismo no infringe ninguna patente de los Estados Unidos. No se ofrece ninguna garantía adicional expresa ni implícita.

P&F Mexicana no será responsable de ningún error en el contenido de este documento ni de los problemas que pudieran surgir como resultado del contenido de este documento. Los errores de los que se informe a P&F Mexicana se adaptarán y publicarán en el sitio Web de soporte de P&F Mexicana lo antes posible.

#### Características de píxeles

Este producto LCD tiene un alto número de píxeles de colores. Aunque tiene píxeles efectivos de 99,999% o más, pueden aparecer constantemente en la pantalla puntos negros o puntos brillantes de luz (rojos, verdes o azules). Ésta es una propiedad estructural de la pantalla (dentro de estándares comunes de la industria), no una falla.

#### Garantía

El usuario no puede realizar el servicio de ninguno de los componentes. No abra el producto ni retire las cubiertas que cubren su interior. Las reparaciones sólo podrán llevarlas a cabo los centros de servicio y establecimientos de reparación oficiales. De lo contrario, se anulará la garantía, ya sea expresa o implícita.

Cualquier operación expresamente prohibida en este manual, cualquier ajuste o procedimientos de ensamble no recomendados o autorizados en este manual anulará la garantía.

#### Aviso de la Comisión Federal de Comunicaciones

Este equipo ha sido probado y se encontró que cumple con los límites para un dispositivo digital Clase B, en conformidad con la parte 15 de las Reglas de la FCC. Estos límites están destinados a ofrecer una protección razonable contra interferencia dañina dentro de una instalación residencial. Este equipo genera energía de radiofrecuencia, la usa y puede emitirla y, si no se instala y usa de acuerdo con las instrucciones, puede provocar interferencia dañina a las comunicaciones radiales. Sin embargo, no existe garantía de que no se producirá interferencia en una instalación en particular. Si este equipo provoca interferencia dañina a la recepción de radio o televisión, lo cual se puede determinar encendiendo y apagando el equipo, se insta al usuario a intentar corregir la interferencia tomando una o más de las siguientes medidas :

- Reorientar la antena receptora o cambiarla de lugar.
- Aumentar la separación entre el equipo y el receptor.
- Conectar el equipo a un tomacorriente de un circuito diferente al que está conectado el receptor.
- Consulte al distribuidor o un técnico de radio y televisión experimentador respecto a ayuda.

#### Declaración de Conformidad

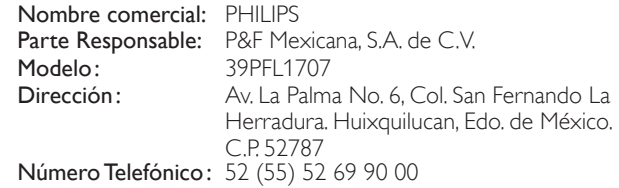

#### Modificaciones

Este aparato puede generar o utilizar energía radioeléctrica. Los cambios o las modificaciones que se hagan en este aparato podrán causar interferencias a menos que éstos sean aprobados expresamente en este manual. El usuario podrá perder la autorización que tiene para utilizar este aparato si hace algún cambio o modificación que no haya sido autorizado.

#### Cables

Las conexiones a este dispositivo se deben realizar con cables blindados con capuchas de conector metálico RFI / EMI para mantener el cumplimiento con las Reglas y Reglamentos de la FCC.

#### Derechos reservados

Todas las demás marcas comerciales registradas y no registradas son propiedad de sus respectivos propietarios.

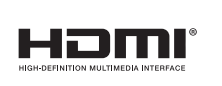

Los términos HDMI y HDMI High-Definition Multimedia Interface y el logotipo de HDMI son marcas registradas de HDMI Licensing LLC en EE. UU. y otros países.

Porciones de este software tienen derechos reservados © The FreeType Project (www.freetype.org).

La Academia Americana de Pediatría desaconseja que niños menores de dos años vean la televisión.

# **Importante**

# Ubicación del TV

- Las TV de pantalla grande son pesadas. Es necesario que 2 personas las levanten y manipulen.
- Asegúrese de sostener los marcos superior e inferior de la unidad firmemente como se ilustra.
- Instale la unidad en una posición horizontal y estable.
- No instale la unidad bajo la luz directa del sol o en un lugar expuesto al polvo o a fuertes vibraciones.
- Dependiendo del ambiente, se puede incrementar la temperatura de esta unidad ligeramente. Éste no es un mal funcionamiento.
- Evite colocar la unidad donde se produzcan cambios extremos de temperatura.
- No ponga nada directamente encima o debajo de la unidad.
- Dependiendo de sus dispositivos externos, se puede generar ruido o perturbación de la imagen y / o el sonido si las unidades se colocan demasiado cerca entre sí. En este caso, deje un buen espacio entre los dispositivos externos y la unidad.
- No inserte el cable de alimentación de CA en la toma de corriente sin haber antes realizado todas las conexiones.
- Asegúrese de tener siempre fácil acceso al cable de alimentación o a su clavija para desconectar el TV de la alimentación.
- Antes de mover la TV, desconecte los cables conectados para evitar daño a los conectores.
- Desenchufe el cable de alimentación de CA de la toma de CA antes de transportar la unidad.

## Avisos regulatorios

No coloque la unidad sobre un mueble que pueda volcar si algún niño o adulto lo inclina, empuja, se coloca encima o trepa por él. La caída de la unidad puede provocar lesiones graves e incluso la muerte.

Este aparato no deberá colocarse en una instalación empotrada como, por ejemplo, una librería o estantería, a menos que disponga de una ventilación apropiada.

Asegúrese de dejar un espacio libre de unos 4 pulgadas (10 cm) alrededor de este aparato.

Presione  $\circlearrowright$  para encender la unidad y entra a modo de espera. Para apagar el aparato por completo, debe desconectar el cable de alimentación de CA.

Desconecte el enchufe de CA para apagar la unidad cuando se encuentre un problema o cuando no esté en uso. El enchufe CA deberá permanecer disponible.

Nunca use un desempolvador en gas en esta TV. El gas atrapado dentro de la unidad puede encenderse y explotar.

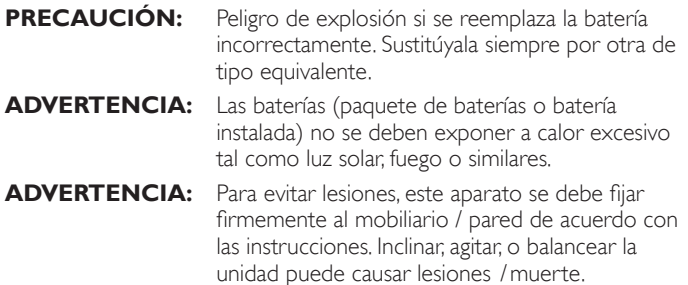

# Cuidado ambiental

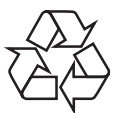

El empaque de este producto se debe reciclar.

Comuníquese con sus autoridades locales para obtener información acerca de cómo reciclar el empaque.

Para obtener información de productos de reciclaje, por favor visite - *www.recycle.philips.com*

#### Propósito de directivas de vida

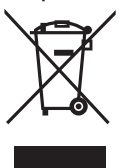

Philips está muy atento a fabricar productos que no dañen el medio ambiente en las áreas principales de preocupación para ecologistas. Su nueva TV contiene materiales que se pueden reciclar y volver a usar. Al final de su vida útil, empresas especializadas pueden desmantelar la TV desechada para concentrar los materiales reutilizables y para minimizar la cantidad de los que se eliminarán. Asegúrese de eliminar su TV antigua según las normativas locales.

#### Eliminación de baterías usadas

Las baterías suministradas no contienen los materiales pesados mercurio y cadmio. Sin embargo, en muchas áreas no se pueden eliminar baterías junto con los desechos domésticos. Asegúrese de eliminar las baterías según las normativas locales.

# 3 Cómo comenzar

### **Características**

• Televisión Analógica / CATV

 Puede utilizar su control remoto para seleccionar canales que son transmitidos en formato Análogo convencional. Además, los suscriptores de cable pueden acceder a sus canales de televisión por cable.

Sintonizac. autom

 Esta unidad busca y memoriza automáticamente los canales disponibles en su área, eliminando procedimientos de configuración difíciles.

sintonizador MTS/SAP

Se puede seleccionar el audio desde el control remoto.

• Reposo automático

 Si no hay señal de entrada y ninguna operación durante 15 minutos, la unidad pasará a modo de Reposo automáticamente.

- Temporizador de apagado Puede ajustar la unidad para entrar en modo de Reposo después de un periodo específico de tiempo.
- Elecciones para idioma en pantalla Seleccione su idioma en pantalla: Inglés o Español.
- Función de sonido estéreo

• PLL sintonización de frecuencia sintetizada Provee selección gratuita y fácil de canales y le permite sintonizar directamente cualquier canal utilizando los botones numéricos en el control remoto.

- Varios ajustes para imagen y sonido Personaliza la calidad de imagen adecuada para su habitación y establece su preferencia de sonido.
- Entrada HDMI
- Entrada HDMI-DVI

 Si su dispositivo de vídeo tiene una toma de Salida DVI, use un cable de conversión HDMI-DVI para conectar la unidad.

- Entrada de Vídeo Componente
- Entrada PC
- Entrada AV
- **Terminal USB**

 Los archivos de imagen (JPEG) y vídeo (Motion JPEG) almacenados en una Memoria USB se pueden reproducir en esta unidad.

- Salida de Audio Digital
- Salida de Audio para auriculares

# Accesorios suministrados

Manual del Usuario Guía de Inicio Rápido

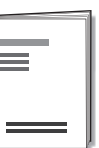

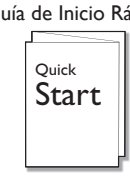

Base de TV y tornillos

Control Remoto y baterías (AAA, 1,5V x 2)

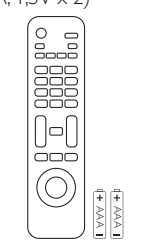

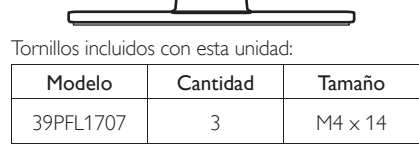

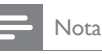

- Si pierde los tornillos, por favor adquiera loa tornillos de cabeza Phillips mencionados anteriormente en su tienda local.
- Si necesita reemplazar estos accesorios, por favor consulte el nombre No de parte con las ilustraciones y llame y llame a nuestra línea de soporte al cliente gratuita que se encuentra en la portada de este manual.
- A la hora de utilizar un mando a distancia universal para esta unidad.
- Verifique que está seleccionada nuestra marca en el código del componente del mando a distancia universal. Consulte el manual que acompaña a su control remoto respecto a detalles adicionales.
- No garantizamos la interoperabilidad al 100% con todos los mandos a distancia universales.

# Fijación de la base

Debe acoplar la base a la unidad para utilizarla como unidad de sobremesa.

Asegúrese de que la parte delantera y trasera de la base están colocadas en la dirección correcta.

Para la gran pantalla de televisión, por lo menos dos personas que usted necesita para este paso.

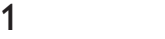

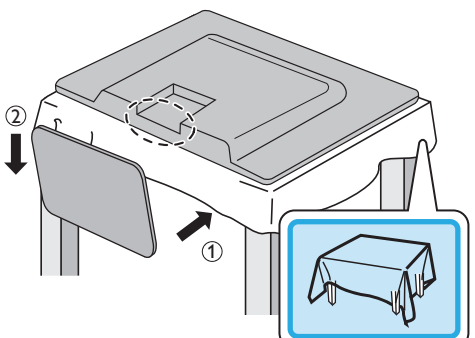

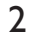

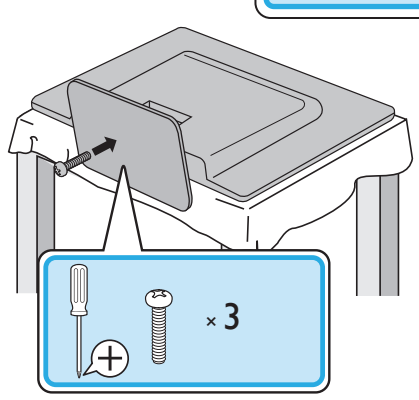

#### Nota

- Asegúrese de utilizar una mesa que pueda soportar el peso de la unidad y que sea más grande que la unidad.
- Asegúrese de que la mesa se encuentra en posición estable.
- Cuando fije la base, asegúrese la palabra "FRONT" (frente) con la "flecha" escrita en la parte inferior de la base esté hacia abajo. Si no está hacia abajo, los 2 ganchos no se acoplaran en la base.
- Al poner el soporte, compruebe que todos los tornillos están bien apretados. Si el montaje no está bien puesto, podría hacer que se caiga la unidad con el resultado de heridas así como daños a la unidad.
- Para retire es soporte de esta unidad, desatornille los tornillos de cabeza Phillips en el paso 2. Tenga cuidado de no dejar caer el soporte cuando lo retire.

# Instalación de baterías en el control remoto

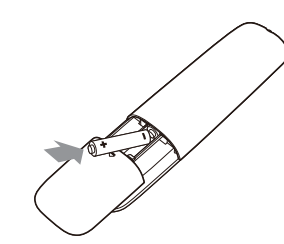

- 1 Deslice la cubierta de la batería hacia afuera de la parte posterior del control remoto.
- 2 Inserte las 2 baterías incluidas (AAA, 1,5V). Asegúrese que los extremos + y − de las baterías se alineen con las marcas en el interior de la caja.

3 Deslice la cubierta de nuevo en su posición.

Nota

• Retire las baterías si no usa el control remoto por un periodo prolongado de tiempo.

# Control Remoto

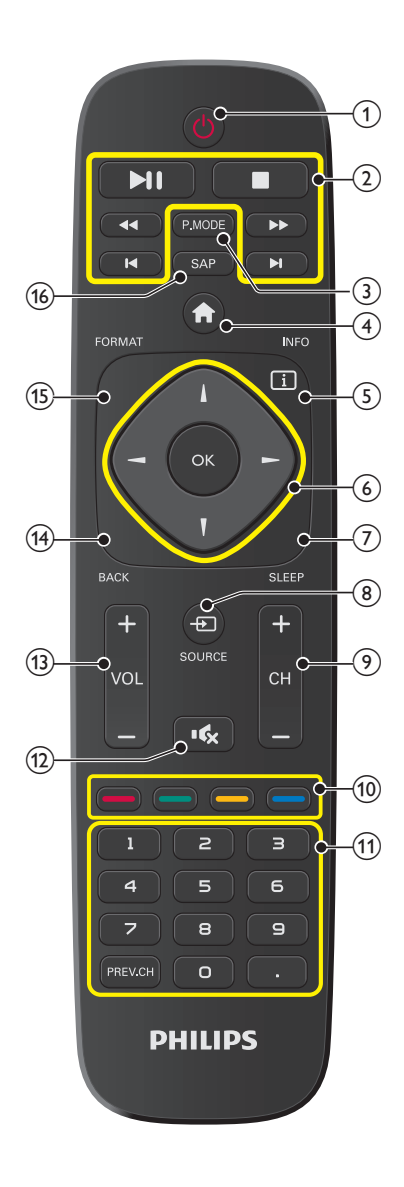

#### 9 Español

#### $\bigcirc$   $\bigcirc$  (ENERGÍA / MODO de ESPERA)

Presione para encender la unidad y entrar en modo de Espera. Para apagar el aparato por completo, debe desconectar el cable de alimentación de CA.

2 **H/H(SALTO)** Presione para saltar adelante o atrás en capítulos, títulos o pistas.

44/**DE** (RETROCEDER/ en el disco. Presione para buscar hacia atrás o hacia adelante

AVANZAR)

C (PARAR) Presione para detener la reproducción del disco.

 $\blacktriangleright$ II Presione para comenzar o reiniciar la

(REPRODUCIR/ reproducción del disco.

PAUSA) Presione para interrumpir la reproducción de un disco.

- (3) P.MODE
- $\overline{a}$  (MENÚ)

Presione para desplegar el menú principal.

 $(5)$   $\Box$  INFO

Muestra información sobre el canal de TV o dispositivo accesorio.

6 OK

Presione para decidir el comando de ajuste cuando se despliiegue el menú principal.

▲▼◄► (Botones de navegación) Presione para desplazarse por los elementos, izquierda / derecha / arriba / abajo.

- $(7)$  SLEEP
	- Presione para activar el tenporizador de apagado.
- 8 +DSOURCE Cambiar para seleccionar los dispositivos conectados.
- (9) CH +/− Presione para seleccionar los canales.
- (10) Botones de COLOR(ROJO / VERDE / AMARILLO / AZUL) Funcionalidad útil para edición de programa.
- k 0 − 9 (botones NUMÉRICOS) Presione para seleccionar los canales.

FAV

PREV.CH

Regresa al canal visto anteriormente.

- $\bigoplus$  IG (MUDO) Presione para activar y desactivar el sonido.
- $(13)$  VOL +/ (VOLUME) Presione para ajustar el volumen.
- (14) BACK Presione para volver a la operación de menú anterior.
- (15) FORMAT Selecciona un formato de imagen.
- $(16)$  SAP Selecciona el modo de audio.

# Tablero de control avo<sub>Ispara</sub> avoI. ←/►<br>Tablero de control avo

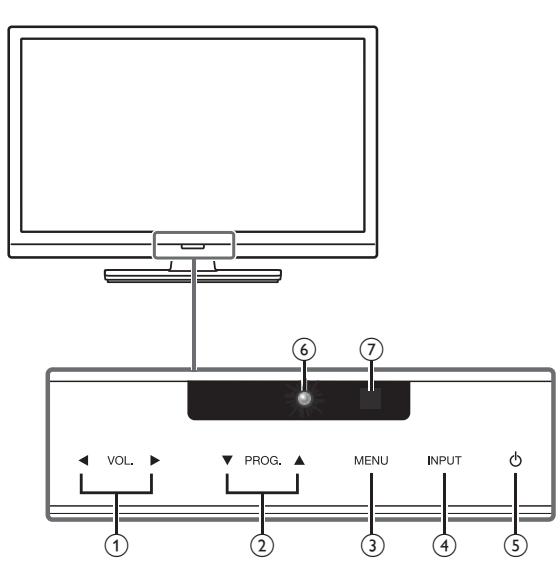

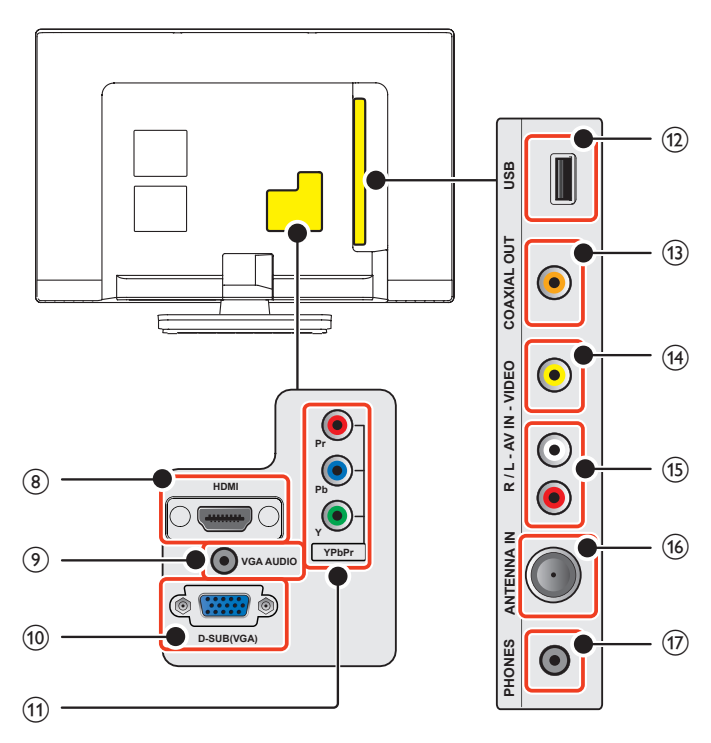

 Toque para ajustar el volumen abajo (◄) / arriba (►) o para moverse izquierda (◄) / derecha (►) cuando seleccione los artículos del menú.

#### $(2)$  PROG.  $\triangle$  /  $\nabla$

 Toque para seleccionar los canales o para moverse arriba (▲) / abajo (▼) cuando seleccione los artículos del menú. PROG. A / ▼ en tablero de control utiliza la misma función que CH +/- en el control remoto.

#### $(3)$  MENU

 Toque para desplegar el menú principal. MENU en tablero de control utiliza la misma función que  $\bigcap$  en el control remoto.

#### $(4)$  INPUT

 Toque para seleccionar los dispositivos conectados. INPUT en tablero de control utiliza la misma función que **ESOURCE** en el control remoto.

#### e (ENCENDIDO / ESPERA)

Toque & para encender la unidad y entrar en modo de Espera. Para apagar la unidad completamente, debe desconectar el cable de energía CA.

#### f Indicador de encendido

 Se ilumina en rojo cuando la unidad esté en modo de espera y apagado cuando la unidad está encendida.<br> $\overline{z}$  Sensor infrarrojo

Recibe señales IR desde el control remoto.

# Terminales https://www.facebook.com/india-service/society/society/society/society/society/society/society/society/society/society/society/society/society/society/society/society/society/society/society/society/society/soci

 Entrada de audio y vídeo digital desde dispositivos Digitales de alta definición tales como reproductores de disco Blu-ray, decodificadores de TV por cable y decodificadores de TV por satélite.

- i Conexión de cable de Audio VGA para PC y HDMI-DVI
- j Conexión de cable VGA para PC
- k Tomas de Entrada de Video Componentes (Y/Pb/Pr) para VIDEO

#### (12) Terminal USB

 Entrada de datos sólo desde Memoria USB. No conecte a este terminal dispositivos tales como cámaras Digitales, teclados, ratones, etc.

- (13) Salida de Audio Digital (S/PDIF) hacia un cine en casa y otros sistema de Audio Digitals
- n Tomas de Entrada de Video Compuesta para VIDEO
- o Tomas de entrada de Audio Análogo (I/D) Conecte las señales de Audio Análogo desde; - Señal de tomas de Vídeo Componente / Audio Análogo (I/D) - Señal de tomas de Vídeo Compuesto / Audio Análogo (I/D)
- p Cable de 75 ohms / conexión de Antena Entrada de señal desde antena, cable o satélite.
- (17) Toma de salida de Audio para Auricular Toma estéreo de 3,5mm para auricular para escucha personal.

# Conectar la antena o el cable

Asegúrese de que la antena u otros dispositivos están bien conectados antes de enchufar el cable de alimentación de CA.

#### Si conecta a una antena a través de RF cable

Cualquier programa de ATV que se transmita en su área se puede recibir a través de una conexión de antena.

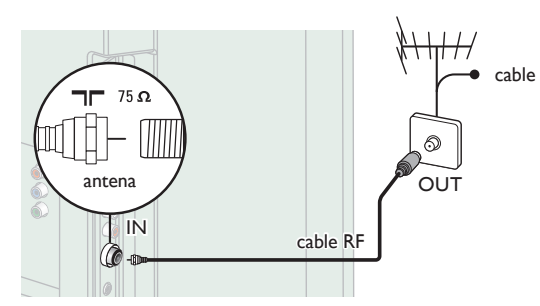

#### Si conecta un decodificador a través de RF cable

Si la TV está conectada a un decodificador de TV por cable o satélite por medio de una conexión coaxial, ajuste la TV en el canal 3, 4 o el canal especificado por el proveedor del servicio.

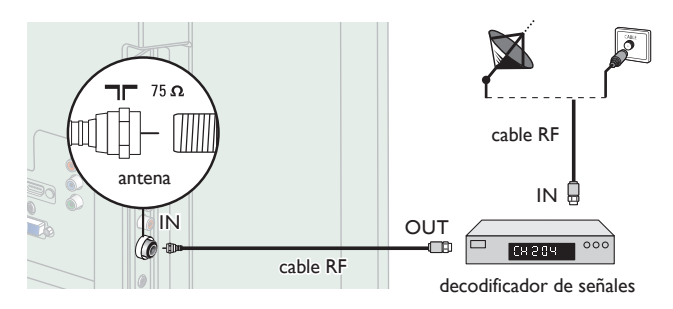

#### Si conecta un decodificador a través de HDMI

Si la TV está conectada a un decodificador de TV por cable o satélite por medio de HDMI, asegúrese seleccionar la Fuente Correcta usando **EDSOURCE.** 

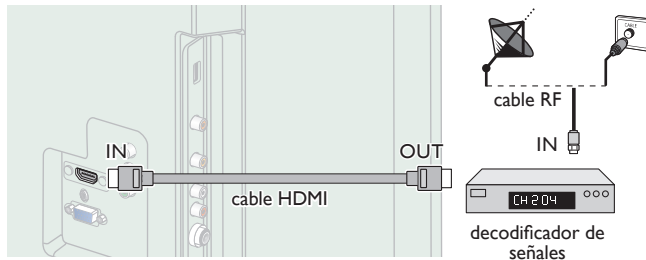

#### Si conecta un decodificador a través de la Entrada de Vídeo **Componente**

Si la TV está conectada a un decodificador de TV por cable o satélite a través de una Entrada de Vídeo Componente, asegúrese seleccionar la Fuente de Vídeo Componente utilizando **ESOURCE**.

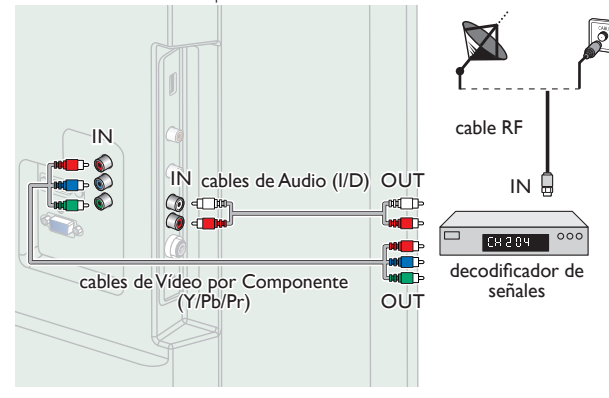

# Conexión de decodificador, grabador de disco Blu-ray /<br>DVD por medio de conectores compuestos y Audio Análogo

No ubique el grabador demasiado cerca de la pantalla, dado que algunos grabadores son susceptibles a señales.

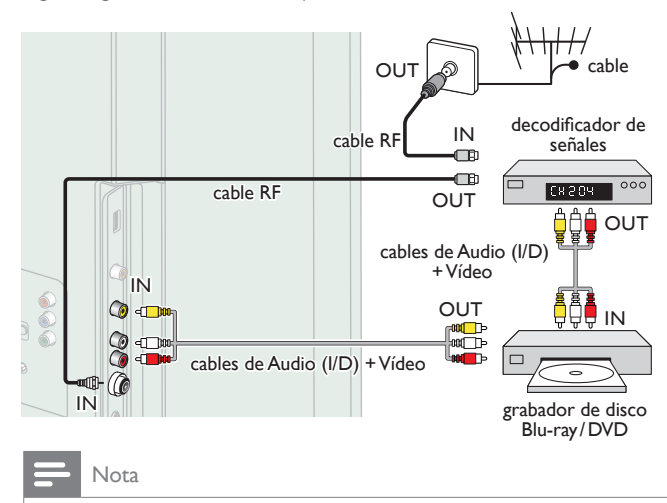

- Para su seguridad y para evitar daño a esta unidad, por favor desconecte el cable coaxial RF de la toma de Entrada de la antena antes de mover la unidad.
- Para cambiar su Fuente de recepción fácilmente entre antena y cable, instale un selector de antena.
- Si no recibe señal de su servicio de cable, póngase en contacto con el proveedor de Cable.

# Conexión del cable de energía CA

Asegúrese de que el cable de alimentación esté enchufado a una toma de CA, después de que todas las conexiones necesarias estén completas.

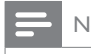

#### Nota

• Cada vez que conecte el cable de energía CA, no se realizarán operaciones durante unos cuantos segundos. Éste no es un mal funcionamiento.

*Se puede acceder a estas operaciones mediante el mando a distancia. Algunas también pueden ser accesibles mediante los mandos de la unidad principal.*

# Ajuste inicial

Esta sección le guiará a través del ajuste inicial de la unidad, que incluye la selección de un idioma para sus menús de pantalla y la sintonización automática de canales, que sintoniza y memoriza automáticamente los canales visibles.

*Antes de comenzar:*

Asegúrese de que la unidad esté conectada a la antena o al cable.

- **1** Después de realizar todas las conexiones necesarias, presione  $\Phi$ para Encender la unidad.
	- Puede tomar algunos minutos Encender la unidad por primera vez.
	- Aparece el menú Ajuste inicial automáticamente después de que se Enciende la unidad.
- 2 Use  $\triangle \blacktriangledown$  para seleccionar el idioma en pantalla a partir de las opciones (English / Español), después presione OK.

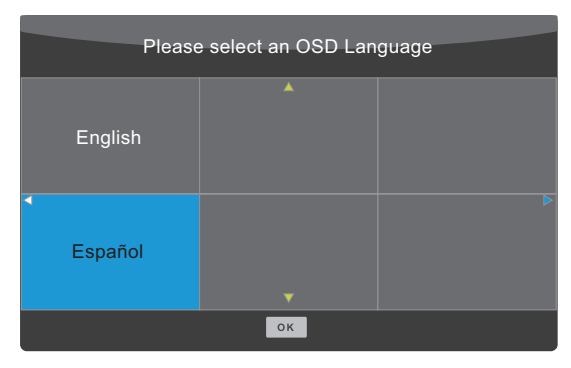

3 Use  $\blacktriangle \blacktriangledown$  para seleccionar Aire o Cable, y presione OK para comenzar la sintonización para configurar los canales.

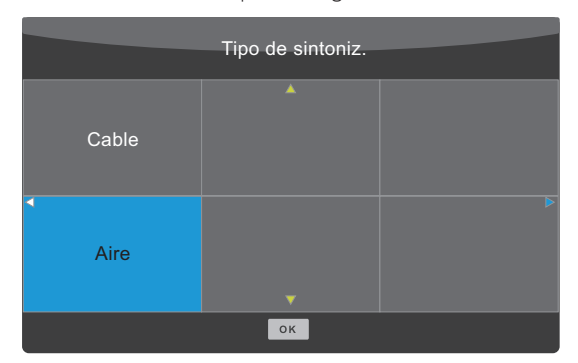

- Cuando se seleccione Aire, la TV detecta señales de la antena. La TV busca los canales NTSC disponibles en su área.
- Cuando se seleccione Cable, la TV detecta señales suministradas por cable. La TV busca canales NTSC y Cable disponibles en su área.
- Cuando se completen la exploración y memorización, se mostrará el menor canal memorizado.
- Si presiona de durante la exploración, se detendrá esta operación y aparecerá una pantalla de confirmación, entonces puede cancelar la exploración.

# 4 Uso de su TV

# Encendido de su TV y modo de espera

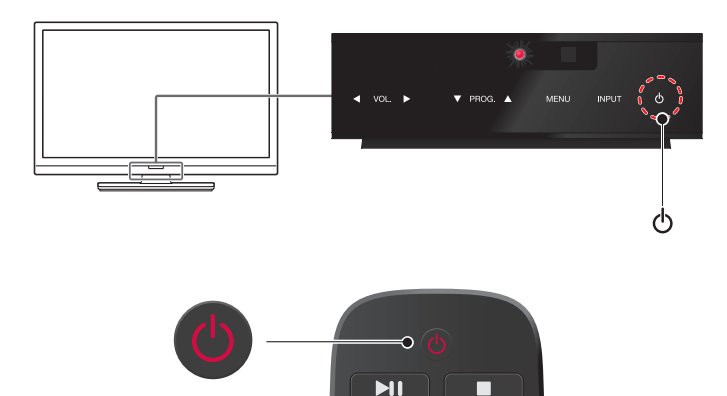

Para Encender o para modo de Espera

Toque o presione  $\bigcirc$  en el tablero de control o el control remoto.

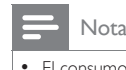

• El consumo de energía contribuye con la contaminación del aire y el agua. Cuando el cable de energía CA está conectado, su TV consume energía. Su TV tiene un consumo de energía en espera muy bajo.

### Ajuste de volumen

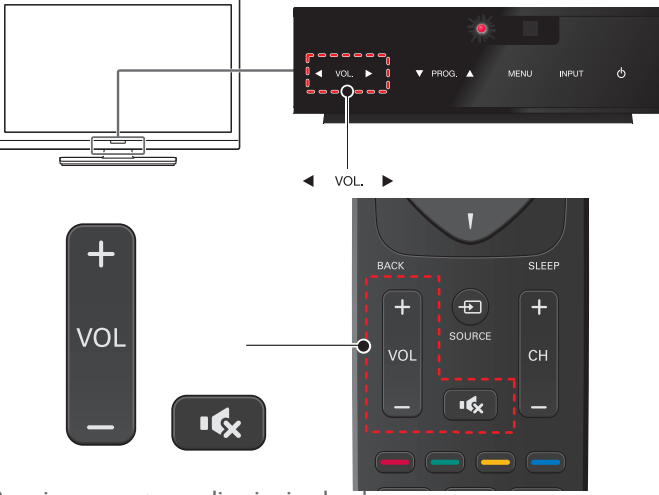

Para incrementar o disminuir el volumen

• Toque VOL. ◄(abajo) / ►(arriba) en el tablero de control o presione VOL +/− en el control remoto.

Para silenciar o quitar el silencio

- Presione  $\mathbf{\mathsf{I}}\mathbf{\hat{x}}$  en el control remoto para silenciar el sonido.
- Presione <sup>∎</sup> de nuevo o VOL + / − para recuperar el sonido original.

# Cambio de canales

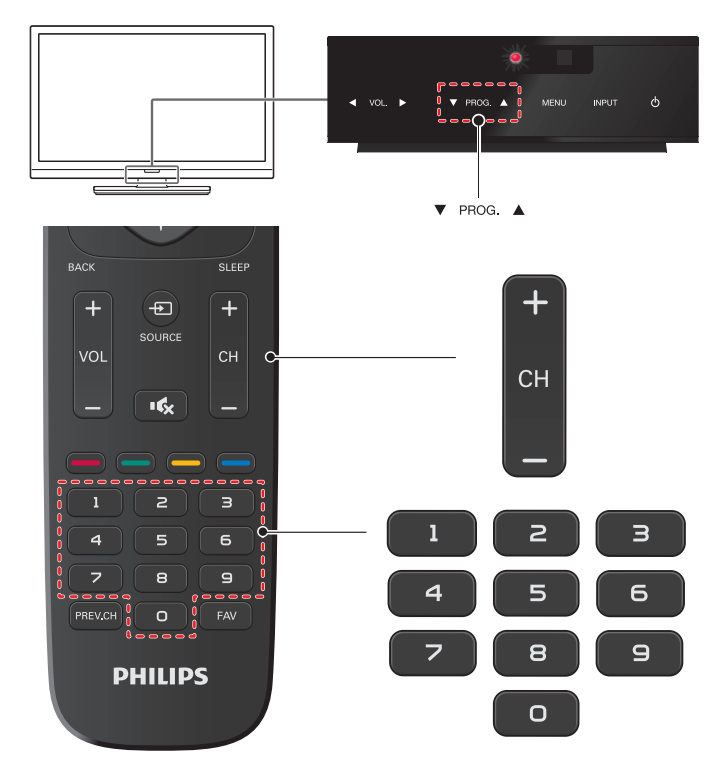

Para seleccionar Canales usando PROG. A / ▼ o CH +/-

• Toque PROG. ▲(arriba) / ▼(abajo) en el tablero de control o presione PROG. A / ▼ en el control remoto.

Para seleccionar Canales con los botones NUMÉRICOS

**Funcionamiento de TV Análoga/por Cable**

– Cuando seleccione el canal de cable o Análogo 11

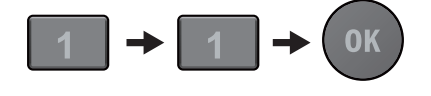

Nota

Para seleccionar los canales que no estén en memoria, use los botones NUMÉRICOS. • NO HAY SEÑAL aparecerá en la pantalla de TV después de que termine la transmisión del sub-canal.

# Sintonización de canales desde un dispositivo externo

Cambiar cada Modo de Entrada se puede cambiar fácilmente con el control remoto entre la TV y dispositivos externos cuando estén conectados a la unidad.

- 1 Encienda el decodificador o el dispositivo conectado.
	- La imagen proveniente del decodificador de señales o el dispositivo conectado puede aparecer automáticamente en la pantalla.

 *Si la imagen no aparece*

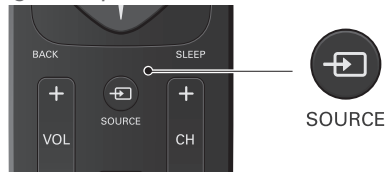

Presione **ESOURCE** repetidamente o use ▲ ▼ para seleccionar el modo de entrada que desee, después presione OK.

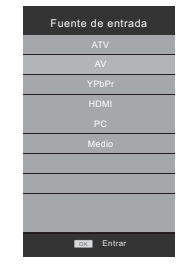

### Favoritos

Puede localizar fácilmente su canal favorito.

- 1 Presione FAV mientras ve un programa para mostrar la lista de canales favoritos.
- 2 Use ▲▼ para seleccionar el canal que desee, después presione OK.

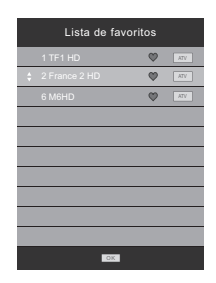

Nota

- Use CH +/- para moverse a la página anterior o siguiente.
- Puede ajustar su canal favorito en Edición de programa.
- La unidad necesita unos cuantos segundos para memorizar el ajuste de favoritos.
- Si desconecta el cable de energía CA de inmediato después del ajuste, no se registrará en la memoria.

# Temporizador de apagado

El Temporizador de Apagado pyede ajustar la unidad para entrar en modo de Espera después de un periodo de tiempo en incrementos.

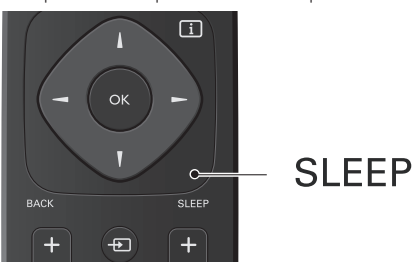

Presione SLEEP repetidamente para cambiar la cantidad de tiempo (incrementa el tiempo en 10 minutos hasta 240 minutos).

- Para cancelar el temporizador de apagado, presione SLEEP repetidamente hasta que se despliegue Desactivado.
- Si la unidad entra en modo de espera, se cancelará el temporizador de apagado automático.

# Cambio de modo de audio

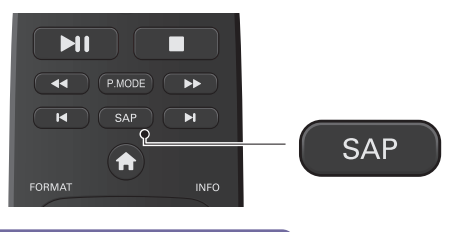

**Funcionamiento de TV Análoga/por Cable**

- 1 Presione SAP para desplegar el modo de audio seleccionado actualmente.
- 2 Mientras recibe una transmisión MTS, presione SAP repetidamente para cambiar a través de los canales de audio disponibles.

# Cambio de formato de imagen

Se pueden seleccionar los modos de desplegado cuando se TV reciba una señal de vídeo de 16:9 o 4:3.

Se pueden seleccionar 2 tipos de modos de desplegado para la señal de Entrada PC.

Presione FORMAT repetidamente para cambiar la relación de aspecto de la TV.

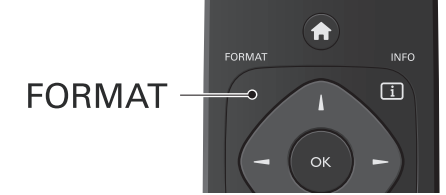

#### Para señal de vídeo 16:9

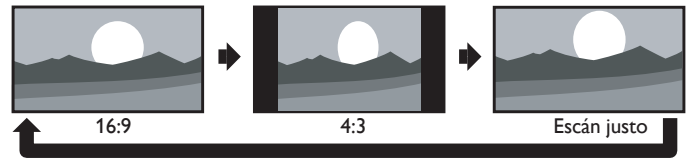

#### Para señal de vídeo 4:3

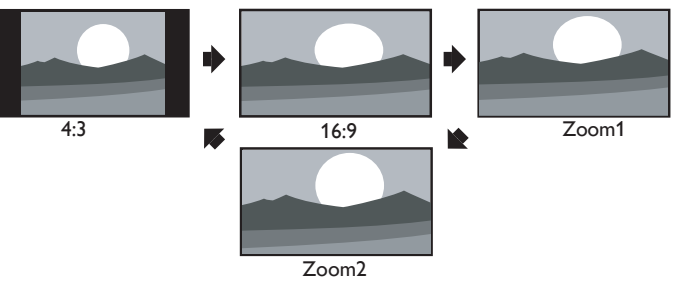

#### Para señal de Entrada PC

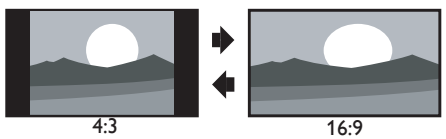

• No puede ajustar el desplegado de la pantalla en modo de reproducción.

# 5 Aproveche más su TV

Esta sección describe una revisión del menú principal que se visualiza cuando presiona **.** 

El menú principal se compone de los siguientes elementos de ajuste de función.

# Visualización del menú principal

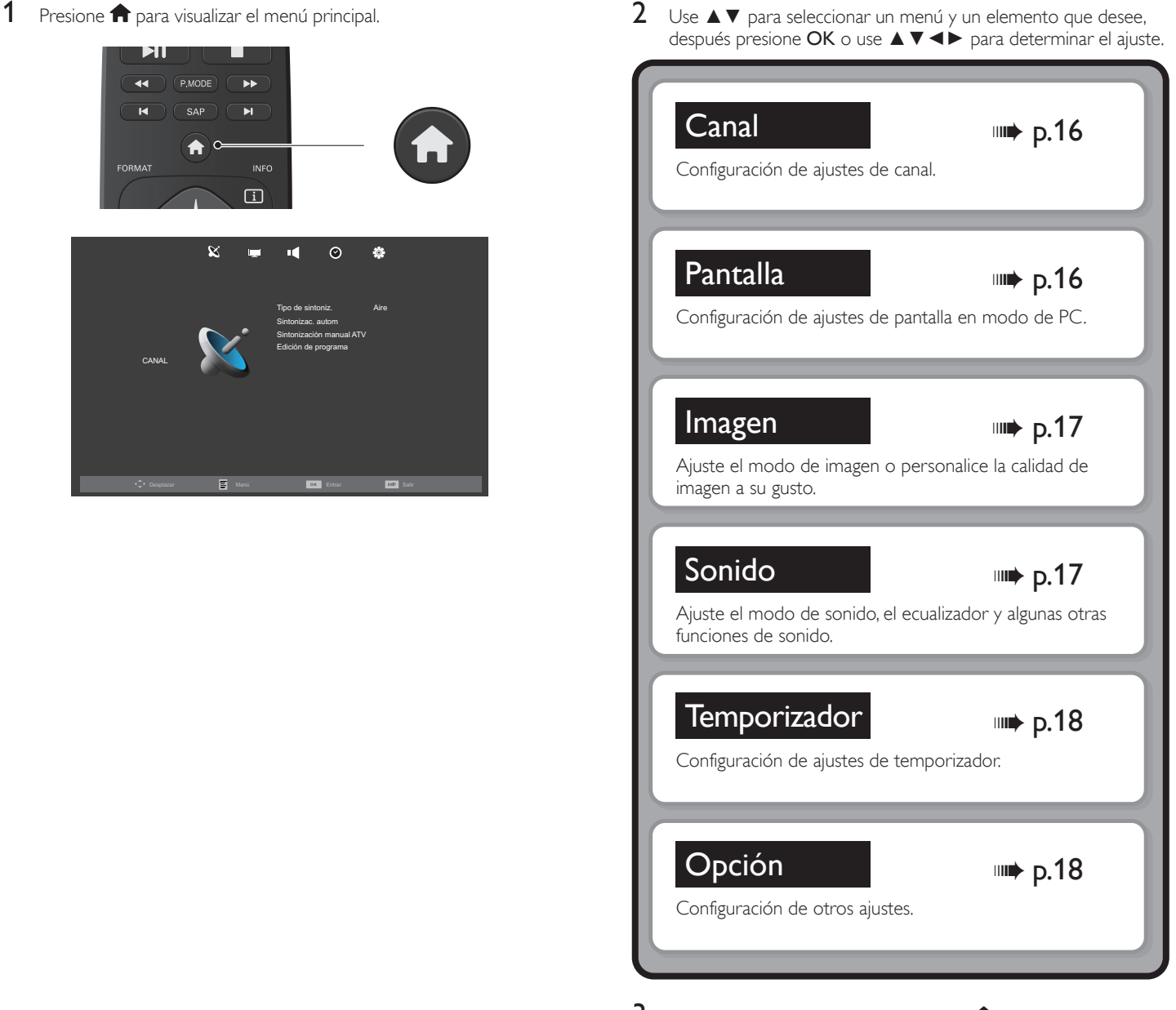

3 Cuando se complete el ajuste, presione  $\bigcap$  o BACK para salir.

## Canal

#### Sintonizac. autom

1 Presione  $\bigcap$  y use  $\blacktriangleleft$  para seleccionar  $\boxtimes$  (CANAL).

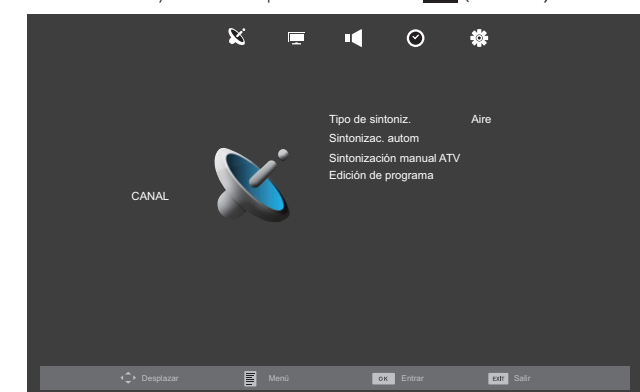

- 2 Use  $\blacktriangle \blacktriangledown$  para seleccionar Tipo de sintoniz. y presione OK. • Cuando está seleccionado Aire la TV detecta señales de la antena. Esto busca canales NTSC disponibles en su área.
	- Cuando está seleccionado Cable la TV detecta señales de cable. Busca los canales NTSC y Cable disponibles en la zona.
- $3$  Use  $\blacktriangleleft\blacktriangleright$  para seleccionar Sintonizac. autom, y presione OK para comenzar la sintonización para configurar los canales.
	- Cuando se completen la exploración y memorización, se mostrará el menor canal memorizado.
	- Si presiona de durante la exploración, se detendrá esta operación y aparecerá una pantalla de confirmación, entonces puede cancelar la exploración.

### Sintonización manual ATV

Puede buscar canales manualmente en su área.

- 1 Presione  $\bigcap$  y use  $\blacktriangleleft$  para seleccionar  $\bigotimes$  (CANAL).
- 2 Use  $\blacktriangle \blacktriangledown$  para seleccionar Sintonización manual ATV y presione OK.
- 3 Use  $\blacktriangle\blacktriangledown$  para seleccionar Canal actual, después use  $\blacktriangle\blacktriangleright$  para seleccionar el canal que desee.
- 4 Use ▲▼ para seleccionar Sistema de colores, después use ◀▶ para seleccionar el canal que desee.
- $5$  Use  $\blacktriangle\nabla$  para seleccionar Sistema de sonido, después use  $\blacktriangle\nabla$ para seleccionar el canal que desee.
- 6 Use ▲▼ para seleccionar Sintonización, después use ◄► para ajustar la configuración.
- 7 Use A  $\blacktriangledown$  para seleccionar AFC, después use <  $\blacktriangleright$  para seleccionar Activado o Desactivado.
	- Si lo ajusta en Activado, esta unidad busca un canal cercano automáticamente.
- 8 Use ▲▼ para seleccionar Buscar, después use ◀▶ para buscar un canal seleccionado actual.

## Edición de programa

Puede editar los ajustes de programa.

- 1 Presione  $\bigcap$  y use  $\blacktriangleleft$  para seleccionar  $\mathcal{R}$  (CANAL).
- 2 Use ▲▼ para seleccionar Edición de programa, después presione OK para ingresar a la lista de Edición de Programa.

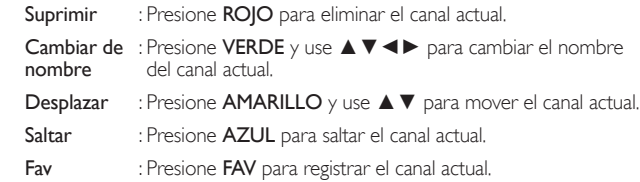

# Pantalla

Puede cambiar los ajustes de la pantalla automáticamente.

1 Presione  $\bigcap$  y use  $\blacktriangleleft$  para seleccionar  $\chi$  (PANTALLA).

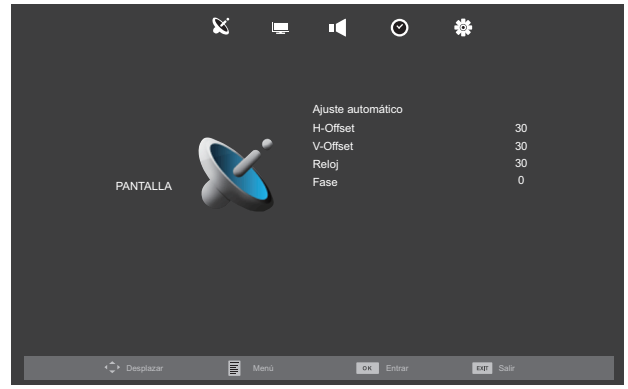

2 Use  $\blacktriangle \blacktriangledown \blacktriangle \blacktriangleright$  para seleccionar el elemento que desee ajustar, después presione OK.

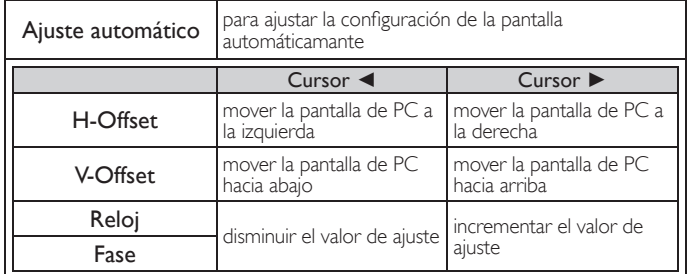

# Imagen

Puede ajustar la configuración de la imagen de acuerdo con su preferencia personal. Estos ajustes se almacenan automáticamente después de salida del menú de imagen.

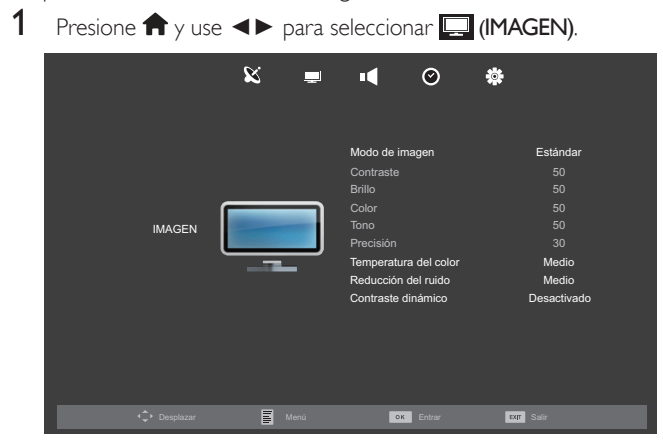

2 Use  $\blacktriangle \blacktriangledown \blacktriangle \blacktriangleright$  para seleccionar el elemento que desee ajustar, después presione OK.

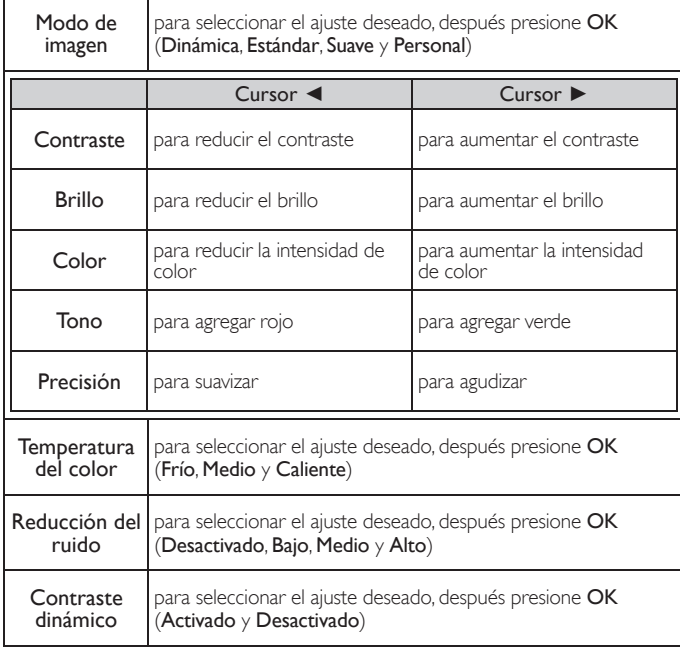

Nota

- Puede cambiar el Modo de imagen fácilmente usando P.MODE en el control remoto. Presione P.MODE repetidamente para seleccionar el modo de imagen que desee. En esta función, también puede asignar el modo de imagen individualmente a cada modo de entrada.
- Puede ajustar Contraste, Brillo, Color, Tono y Precisión, si ajusta Personal en Modo de imagen.
- Mientras configure cada ajuste de Modo de imagen, Contraste, Brillo, Color, Tono y Precisión, puede cambiar el elemento de ajuste con ▲▼.

# Sonido

Puede ajustar la configuración de sonido de acuerdo con sus preferencias personales.

1 Presione  $\bigcap$  y use  $\blacktriangleleft$  para seleccionar  $\blacksquare$  (SONIDO).

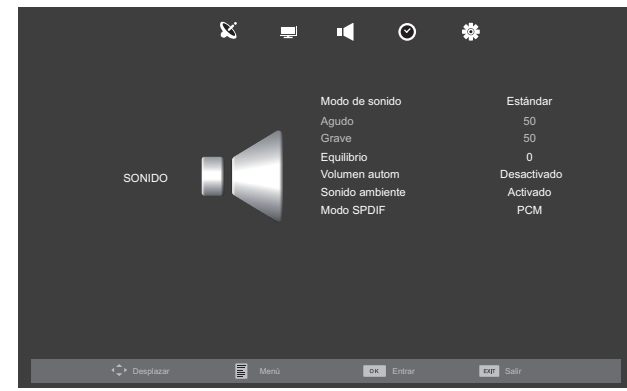

2 Use  $\blacktriangle \blacktriangledown \blacktriangle \blacktriangleright$  para seleccionar el elemento que desee ajustar, después presione OK.

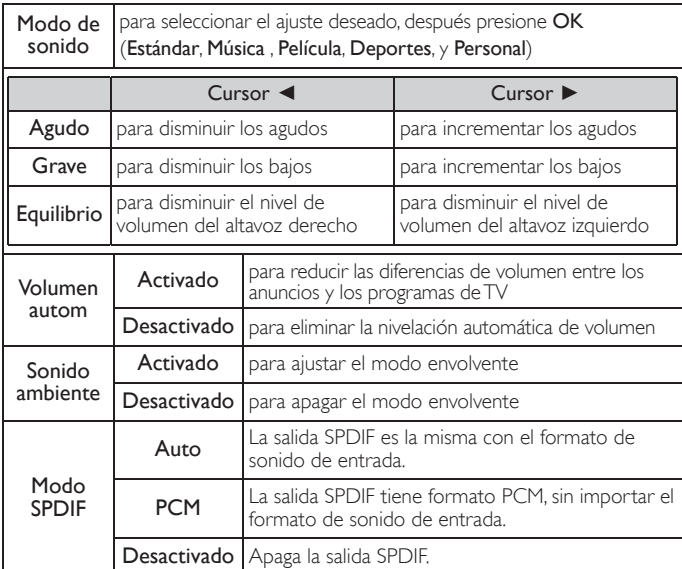

Nota

- Puede ajustar los ajustes Agudo y Grave, si ajusta Personal en Modo de sonido.
- Mientras configure cada ajuste de Modo de sonido, Agudo, Grave y Equilibrio, puede
- cambiar el elemento de ajuste con ▲▼.

### Auto Standby

Puede ajustar el tiempo para apagar la energía de la pantalla automáticamente. A pesar de este ajuste, la unidad entra en modo de espera automáticamente si no hay entrada de señal desde la terminal de la antena y no hay operación del usuario durante 15 minutos.

#### 1 Presione  $\bigcap$  y use  $\blacktriangleleft$  para seleccionar  $\odot$  (TEMPORIZADOR).

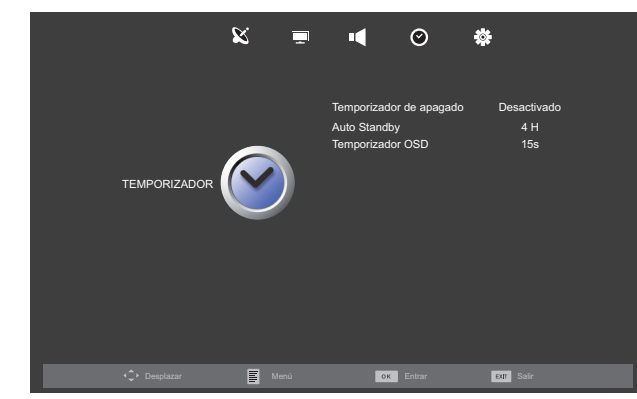

- 2 Use ▲▼ para seleccionar Auto Standby, después presione OK.<br>3 Use ▲▼ para seleccionar el tiempo que desee, después presion
- Use ▲▼ para seleccionar el tiempo que desee, después presione OK.

#### Temporizador OSD

Puede ajustar el tiempo para apagar la pantalla OSD.

- 1 Presione  $\bigcap$  y use  $\blacktriangleleft$  para seleccionar  $\odot$  (TEMPORIZADOR).
- 2 Use ▲▼ para seleccionar Temporizador OSD, después presione OK.
- $3$  Use  $\triangle \blacktriangledown$  para seleccionar el tiempo que desee, después presione OK.

# Opción

#### Ratio de aspecto

Se pueden seleccionar los modos de desplegado cuando se TV reciba una señal de vídeo de 16:9 o 4:3.

1 Presione  $\bigcap$  y use  $\bigtriangleup$  para seleccionar  $\bigcirc$  (OPCIÓN).

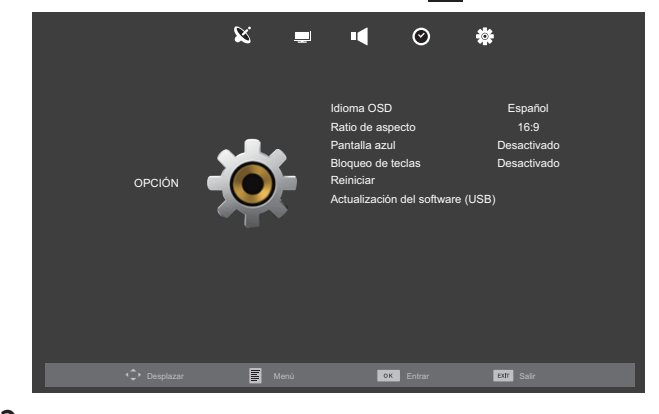

- 2 Use ▲▼ para seleccionar Ratio de aspecto, después presione OK.
- $3$  Use  $\triangle \blacktriangledown$  para seleccionar el modo de desplegado que desee, después presione OK.
	- Las opciones disponibles son: 4:3, 16:9, Zoom1, Zoom2 y Escán justo.

### Pantalla azul

Si ajusta en Activado, la pantalla de fondo despliega azul, mientras no hay señal de entrada.

- 1 Presione  $\bigcap$  y use  $\blacktriangleleft$  para seleccionar  $\bigcirc$  (OPCIÓN).
- 2 Use ▲▼ para seleccionar Pantalla azul, después seleccione Activado o Desactivado con ◄►.

### Bloqueo de teclas

Si ajusta en Activado, no puede usar los botones en la unidad.

- 1 Presione <del>∩</del> y use <► para seleccionar <u>†</u> (OPCIÓN).
- 2 Use ▲▼ para seleccionar Bloqueo de teclas, después seleccione Activado o Desactivado con ◄►.

#### Reiniciar

Puede restaurar todos los ajustes.

- 1 Presione  $\bigcap$  y use  $\blacktriangleleft$  para seleccionar  $\bigotimes$  (OPCIÓN).
- 2 Use ▲▼ para seleccionar Reiniciar, después presione OK.
- **3** Presione  $\triangleleft$  para seleccionar Sí para restablecer los ajustes actuales.
	- El ajuste de canal no tiene cambio antes y después del restablecimiento.

# 6 Modo de Reproducción

Su televisión está equipada con una conexión USB que le permite ver fotografías, observar vídeos, escuchar música y leer textos almacenados en una Memoria USB.

- 1 Conecte la Memoria USB al terminal USB en el costado de su TV.
- 2 Presione  $\textcolor{red}{\textup{--}}$ SOURCE para mostrar el modo de entrada y use  $\blacktriangle\blacktriangledown$ para seleccionar Medio, y después presione OK.
	- Si desea salir de este modo, seleccione cualquier otro modo de entrada.

## Observacion de Fotografías

 $3$  Use  $\blacktriangleleft\blacktriangleright$  para seleccionar **FOTOGRAFÍA** y presione **OK**.

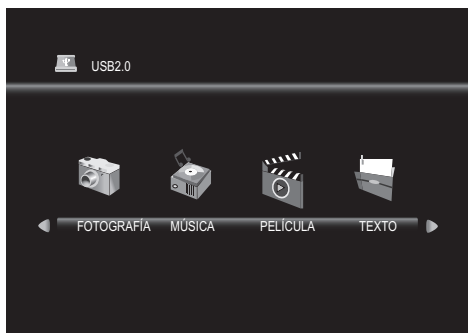

4 Use ◄► para seleccionar C y presione OK para ingresar su archivo

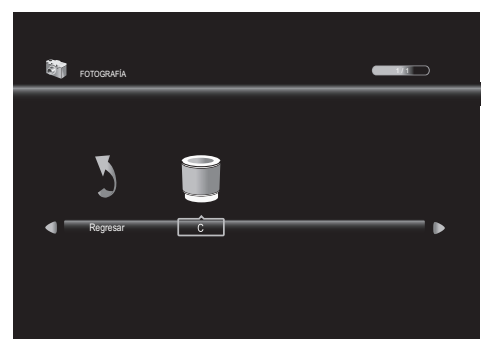

5 Use ▲▼◄► para seleccionar el archivo deseado, después presione OK.

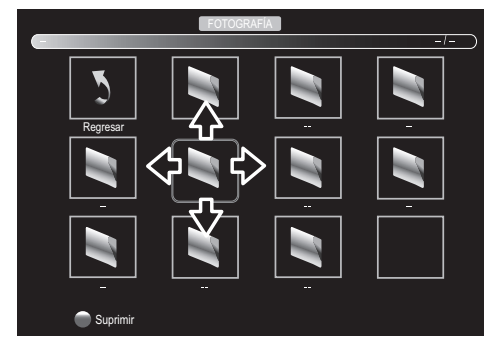

- Se despliega la casilla de verificación en la parte inferior derecha al presionar OK. Los archivos que tienen la casilla de verificación se reproducen al presionar **DF.** Si no están seleccionados, se reproducirán todos los archivos reproducibles de la carpeta.
- Si coloca archivos de audio en la misma carpeta de archivos de imagen, puede reproducir música durante la presentación.

#### Operación en Presentación

Presione OK para mostrar el menú.

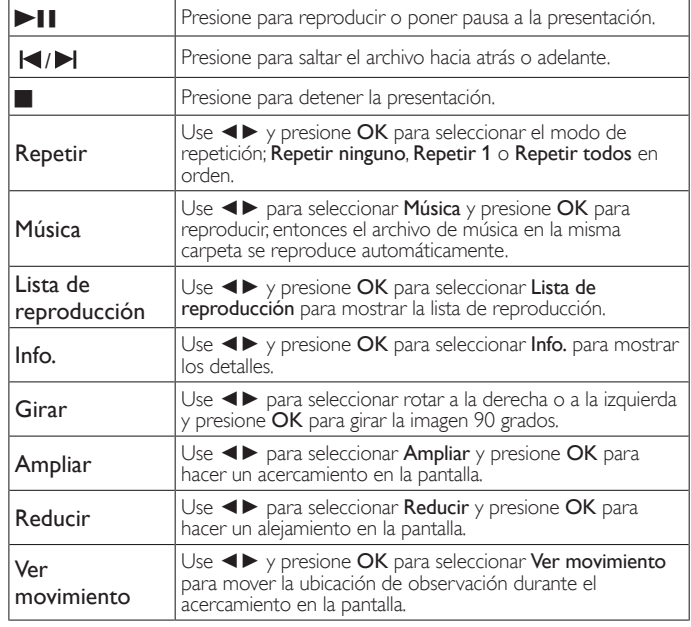

• Los archivos grabados con las siguientes especificaciones son necesarios.

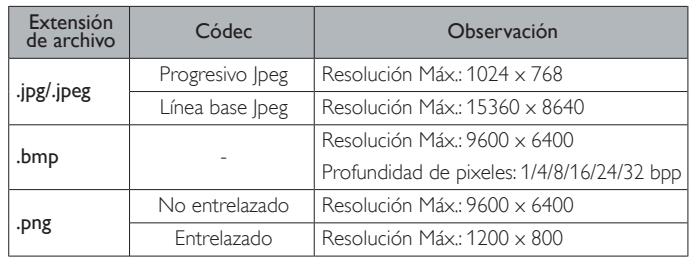

# Escuchar Música

3 Use ◄► para seleccionar MÚSICA y presione OK.

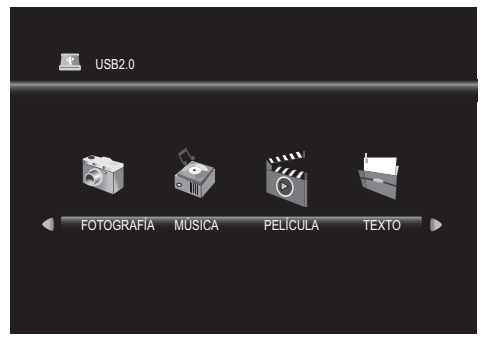

4 Use ◄► para seleccionar C y presione OK para ingresar su archivo.

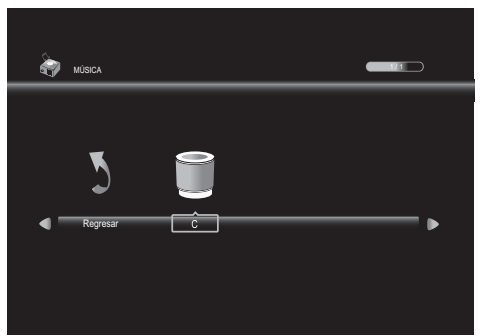

5 Use ▲▼◄► para seleccionar el archivo deseado, después presione OK.

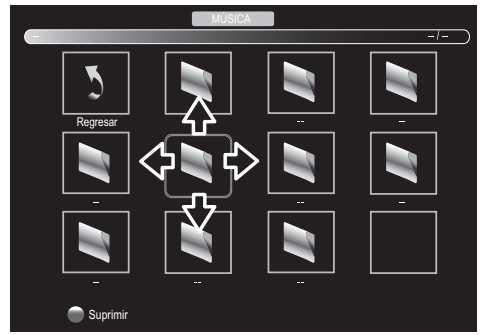

• Se despliega la casilla de verificación en la parte inferior derecha al presionar OK. Los archivos que tienen la casilla de verificación se reproducen al presionar **DF.** Si no están seleccionados, se reproducirán todos los archivos reproducibles de la carpeta.

#### Operación en Reproducción

Presione OK para mostrar el menú.

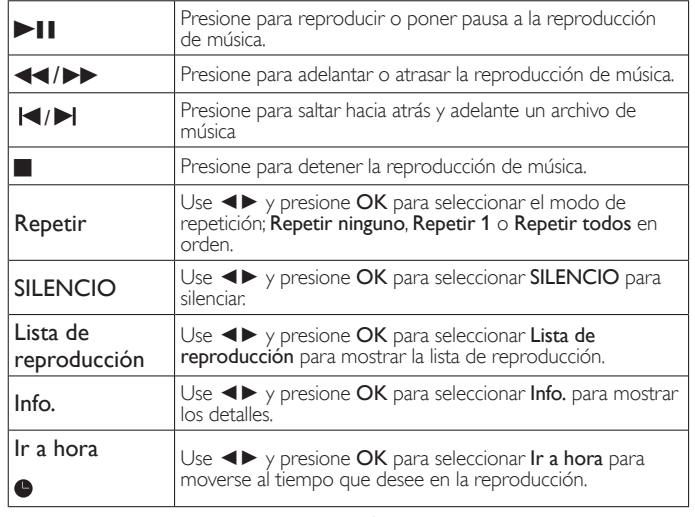

• Los archivos grabados con las siguientes especificaciones son necesarios.

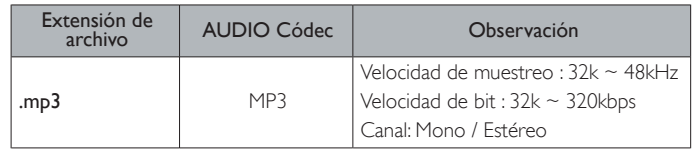

# Ver Vídeos

3 Use ◄► para seleccionar PELÍCULA y presione OK.

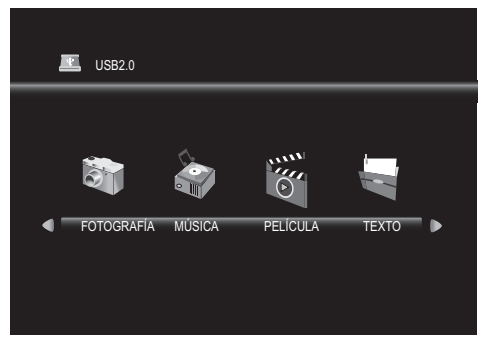

4 Use ◄► para seleccionar C y presione OK para ingresar su archivo.

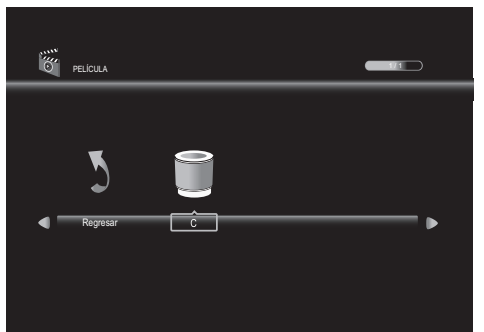

5 Use ▲▼◄► para seleccionar el archivo deseado, después presione OK.

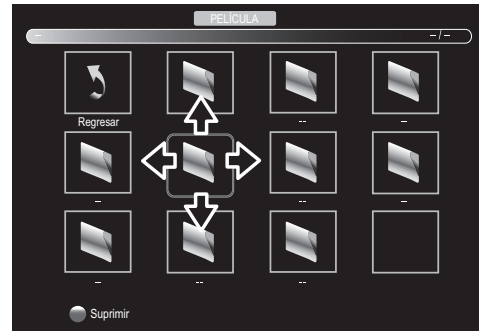

• Se despliega la casilla de verificación en la parte inferior derecha al presionar OK. Los archivos que tienen la casilla de verificación se reproducen al presionar **>11**. Si no están seleccionados, se reproducirán todos los archivos reproducibles de la carpeta.

#### Operación en Reproducción

Presione OK para mostrar el menú.

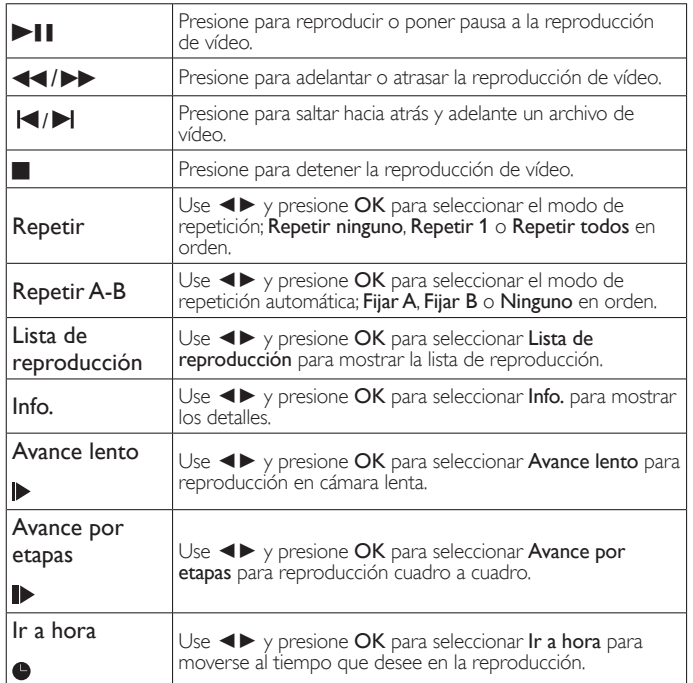

• Los archivos grabados con las siguientes especificaciones son necesarios.

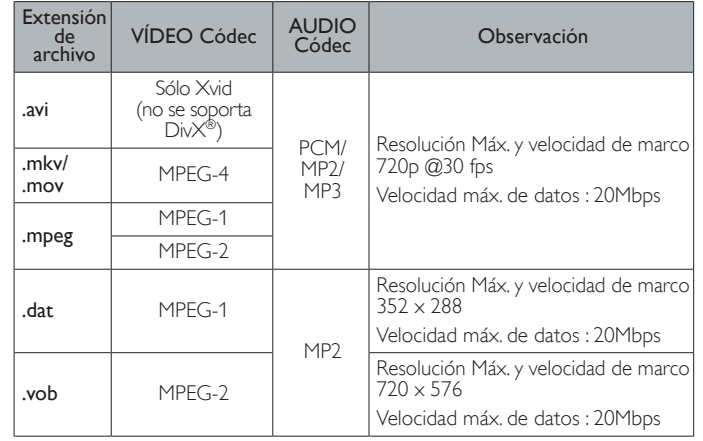

# Read Texts

3 Use ◄► para seleccionar TEXTO y presione OK.

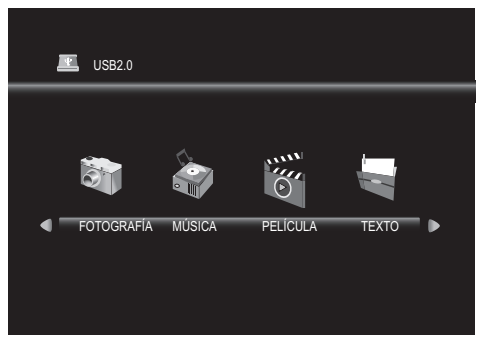

4 Use ◄► para seleccionar C y presione OK para ingresar su archivo.

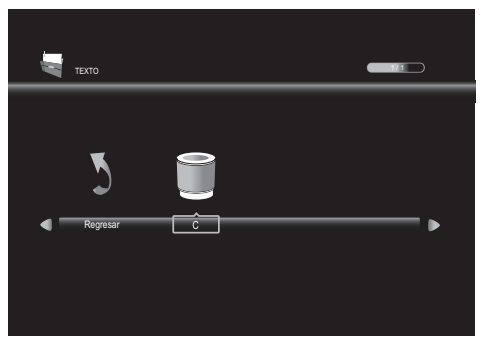

5 Use ▲▼◄► para seleccionar el archivo deseado, después presione OK.

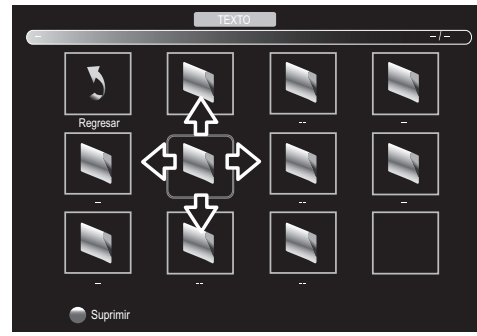

- Se despliega la casilla de verificación en la parte inferior derecha al presionar OK. Los archivos que tienen la casilla de verificación se reproducen al presionar **DF.** Si no están seleccionados, se reproducirán todos los archivos reproducibles de la carpeta.
- Si coloca archivos de audio en la misma carpeta de archivos de texto, puede reproducir música durante la reproducción.

#### Operación en Reproducción

Presione OK para mostrar el menú.

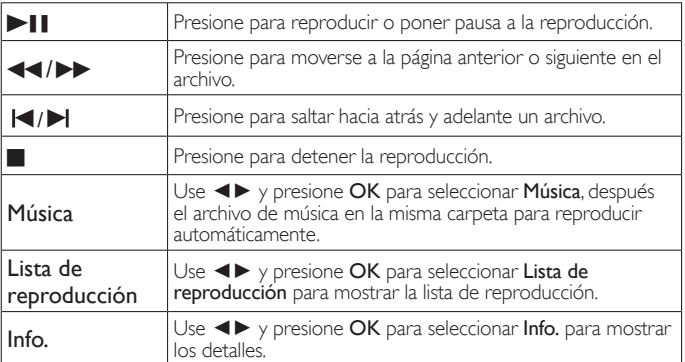

#### Nota

- No podemos ser responsables si el dispositivo de memoria USB no es compatible, y tampoco acepta ninguna responsabilidad por daños o pérdidas de datos almacenados.
- El dispositivo de memoria USB no se incluye con la TV.
- La unidad reconoce sólo una memoria USB. No use un centro de USB y un cable de extensión entre de memoria USB y la unidad. Siempre conecte de memoria USB a esta unidad directamente.
- Una memoria USB que requiera su propio controlador o un dispositivo con un sistema especial tal como reconocimiento de huellas digitales no son soportados.
- Asegúrese de conservar una copia de respaldo de los archivos originales en su dispositivo antes de reproducirlos en esta unidad. No somos responsables por daños o pérdida de sus datos almacenados.
- Para evitar dañar de memoria USB y la unidad siempre apague la unidad antes de retirar de memoria USB.
- No se permite que esta unidad use una memoria USB que requiera suministro externo de energía (500 mA o más).
- La unidad puede reconocer hasta 198 archivos incluyendo directorios bajo un directorio, y puede reconocer una profundidad de hasta 30 directorios.
- Esta unidad puede no ser reconocida si la longitud de los nombres de archivo es demasiado larga. Sólo se pueden reconocer caracteres en Inglés.
- Esta unidad no soporta MTP (Protocolo de Transferencia de Medios) o archivos diferentes al sistema de archivo FAT y FAT32. Si el archivo no es soportado, aparece un mensaje de error.
- Cuando la unidad no reconoce de memoria USB, intente volver a conectarla. • Al reproducir los archivos grabados con altas velocidades de bit, las imágenes se
- pueden interrumpir en algunas ocasiones.
- Esta unidad no soporta subtítulos externos.<br>• Esta unidad no puede reproducir un ambivo • Esta unidad no puede reproducir un archivo que exceda el límite de restricción de archivo.
- Para la entrada de USB la imagen de resolución máxima es de 720p.

# 7 Actualización de su software de TV

Philips intenta continuamente mejorar sus productos y le recomendamos ampliamente que actualice el software de la TV cuando las actualizaciones estén disponibles.

Se puede descargar el nuevo software de nuestro sitio en Internet en *www.philips.com/support* utilizando el número de modelo de su TV para encontrar la información.

# Actualización de software

Puede actualizar el software utilizando una Memoria USB.

#### Preparación para actualización de software

Usted requiere el siguiente equipo:

- Una PC con capacidad para navegar en Internet.
- Una herramienta de archivo que soporte el formato ZIP (p. ej. WinZip para Windows o StuffIt para Mac OS).
- Una Memoria USB formateada vacía.

#### Nota

- Sólo FAT32 / FAT portátiles con formato DOS no se soportan.
- Sólo use actualizaciones de software que se puedan encontrar en el sitio en Internet de Philips .

### Advertencia

- Cuando se esté ejecutando la actualización de software, no presione ningún botón.
- No retire la Memoria USB durante la actualización del software.
- Si ocurre un error durante la actualización, vuelva a intentar el procedimiento o para asistencia adicional, por favor pógase en contacto con el Centro de Asistencia Telefónica.

#### Descarga de software

Encuentre la información y software relacionados con su TV y descargue el archivo de actualización más reciente a su PC.

- 1 En su PC, abra un navegador de Internet y vaya a *www.philips.com/support*
- 2 Ingrese el número de modelo en el campo "Type the Model Number..." (Escriba el número de modelo...).
- $3$  Haga clic en el software que desee descargar. • Descomprima los archivos ZIP.
- 4 Copie el archivo de actualización en el directorio raíz de la Memoria USB.

#### Inicio de actualización de software

Conecte su Memoria USB con el archivo de actualización al terminal USB en el costado de su TV.

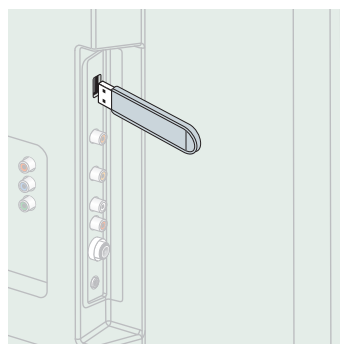

2 Presione  $\bigoplus$  y use  $\blacktriangleleft$   $\triangleright$  para seleccionar  $\bigotimes$  (OPCIÓN).

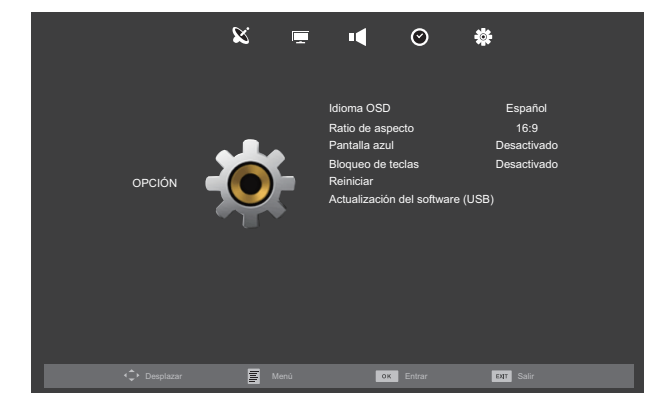

- $3$  Use  $\triangle \blacktriangledown$  para seleccionar Actualización del software (USB), después presione OK.
- 4 Cuando se complete la actualización de software, la unidad se Apagará automáticamente y se Encenderá de nuevo, después retire la Memoria USB.
	- La TV se inicia con el nuevo software. Para asistencia adicional, por favor póngase en contacto con el Centro de Atención Telefónica.

# 8 Conexión de dispositivos

*En estas conexiones no se utiliza ninguno de los cables suministrados:* • Deberá adquirir los cables necesarios en su establecimiento

#### *Antes de conectar el cable de energía CA:*

Asegúrese que los otros dispositivos estén conectados adecuadamente en antes de conectar el cable de energía CA.

# Selección de calidad de conexión

#### HDMI - Mayor calidad

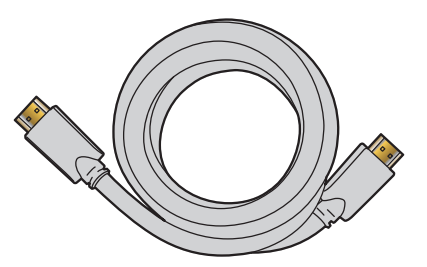

Soporta señales Digitales de alta definición y proporciona la mayor calidad de imagen y sonido. Las señales de vídeo y de audio se combinan en un cable. Debe usar HDMI para vídeo de alta definición completa.

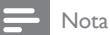

• Philips HDMI soporta HDCP (Alta Protección de Contenido Digital de Banda Ancha). HDCP es una forma de Gestión de Derechos Digitales que protege el contenido de alta definición en discos Blu-ray o DVD.

#### Componente (Y Pb Pr) - Alta calidad

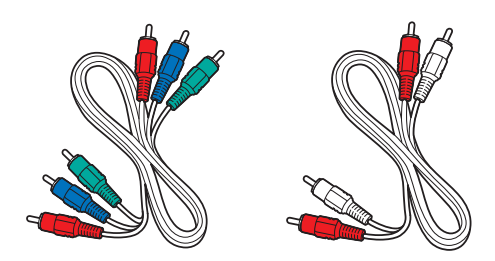

Soporta señales Análogas de alta definición pero proporciona menor calidad de imagen que HDMI. Los cables de Vídeo Componente (Y/Pb/ Pr) combinan cables de vídeo rojo / verde / azul con cables de audio rojo / blanco (I/D). Haga coincidir los colores de los cables cuando los conecte a la TV.

#### Compuesto - Calidad básica

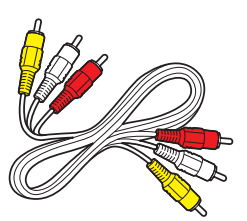

Para conexiones analógicas. El cable Análogo de Vídeo / Audio Compuesto por lo general combina un cable de vídeo amarillo con cables de audio rojo / blanco (I/D).

# Conexión de sus dispositivos

#### Conexión Digital HDMI

La conexión HDMI ofrece la mayor calidad de imagen. HDMI (Interfaz Multimedia de Alta Definición) transporta vídeo Digital de alta definición y Audio Digital de canales múltiples a través de un solo cable.

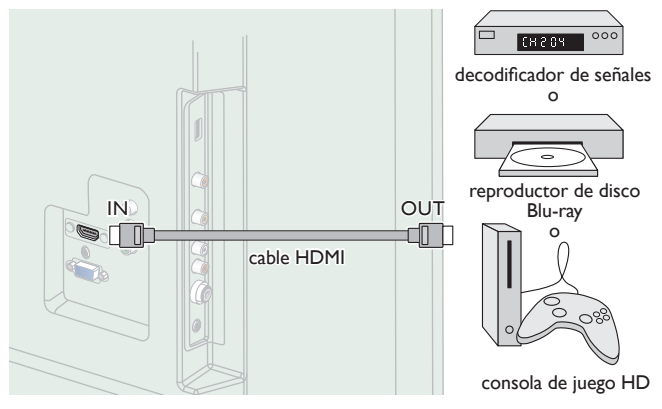

### Conexión HDMI-DVI

Esta unidad se puede conectar a su dispositivo que tenga una terminal DVI.

Use un cable de conversión HDMI-DVI para esta conexión y también requiere un cable de audio para señal de Audio Análogo.

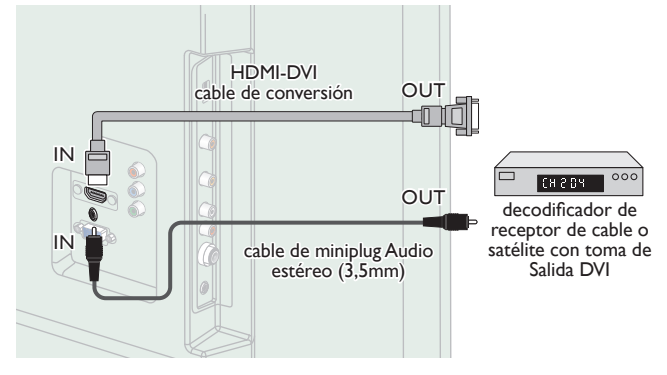

#### Nota

• Use un cable HDMI con el logotipo HDMI (cable HDMI certificado). Se recomienda el cable HDMI de Alta Velocidad para mejor compatibilidad.

Para conexión de HDMI

• La unidad acepta 480i / 480p / 576i / 576p / 720p / 1080i / 1080p @ 24/30/50/60Hz de señales de vídeo.

#### Para conexión de HDMI-DVI

• La unidad acepta señales de vídeo de 480i, 480p, 576i, 576p, 720p, 1080i y 1080p. La conexión HDMI-DVI requiere conexiones de audio separadas así como que las señales de audio se conviertan de Digital a Análogas.

#### Conexión de Vídeo Análogo por Componente

La conexión de Vídeo Análogo por Componente ofrece mejor calidad de imagen para dispositivos de vídeo conectados a la unidad. Si conecta las tomas de Entrada de Vídeo Componente (Y/Pb/Pr) de la unidad, conecte cables de Audio Análogo a las tomas de Entrada de Audio Análogo (I/D).

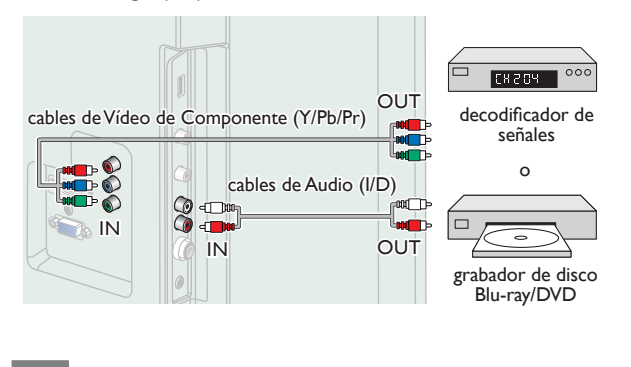

• La unidad acepta 480i / 480p / 576i / 576p / 720p / 1080i y 1080p de señales de vídeo para esta conexión.

#### Conexión de Vídeo Análogo Compuesto

Nota

La conexión de Vídeo Análogo Compuesto ofrece calidad estándar de vídeo para dispositivos de vídeo conectados a la unidad. Si conectó la tima de Entrada de Vídeo Compuesto (VIDEO) de la unidad, conecte cables de audio para las tomas de Entrada de Audio (I/D).

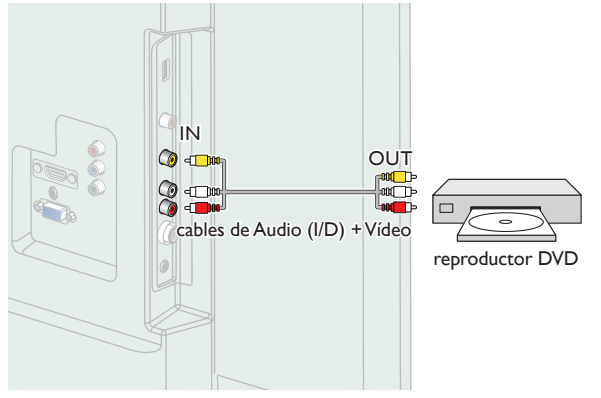

#### Conexión de Salida de Audio Digital

Si conecta esta unidad a un dispositivo de Audio Digital externo, puede disfrutar audio de canales múltiples como sonido de transmisión Digital de 5,1 canales.

Use un cable coaxial de Audio Digital para conectar la unidad a los dispositivos de Audio Digital externos.

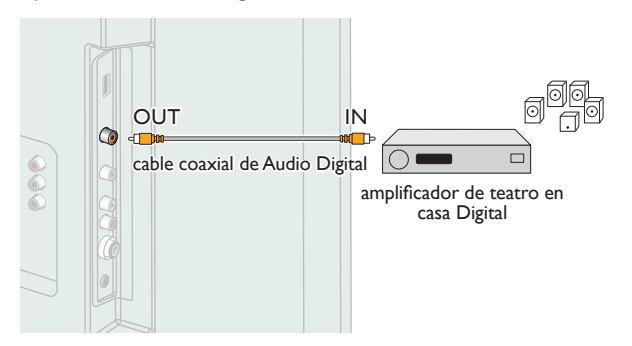

#### Conexión PC

#### *Conexión HDMI*

Esta unidad se puede conectar a una PC que tenga una terminal HDMI. Use un cable HDMI para esta conexión Digital.

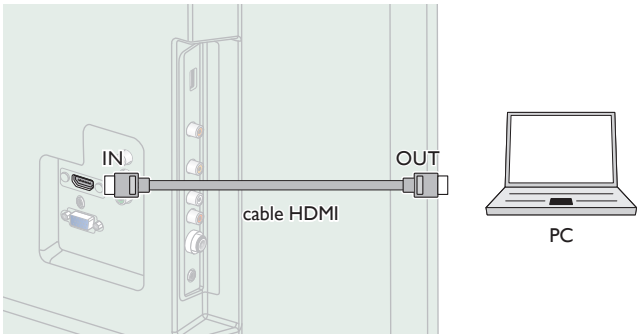

#### *Conexión HDMI-DVI*

Esta unidad se puede conectar a una PC que tenga una terminal DVI. Use un cable de conversión HDMI-DVI para esta conexión Digital de Vídeo y también requiere cable de audio con conector Estéreo mini de 3,5mm para señal de Audio Análogo.

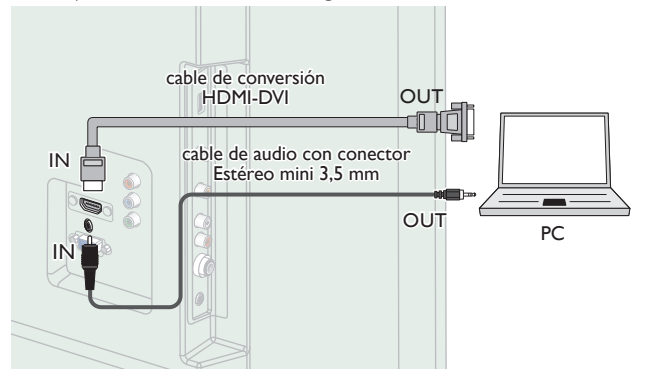

#### *Conexión VGA*

Esta unidad está equipada con una toma de Entrada PC. Si conecta esta unidad a su PC, puede usar esta unidad como un monitor de PC. Use un cable VGA cable para esta conexión de Vídeo y también requiere un cable de audio con conector Estéreo mini de 3,5 mm para señal de Audio Digital.

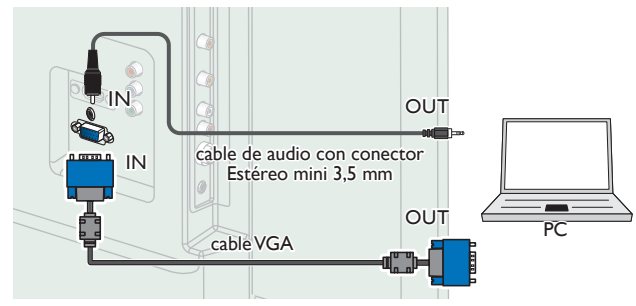

#### Pueden aparecer las siguientes señales:

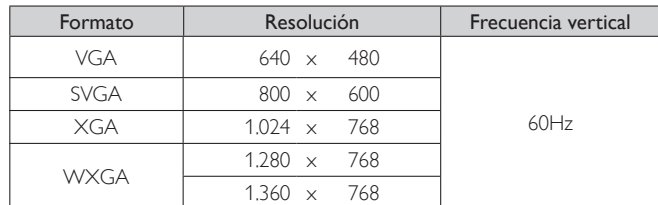

Otros formatos o señales no estándares no aparecerán correctamente.

#### Nota

- Por favor adquiera el cable VGA o cable de conversión HDMI-DVI que tenga un núcleo de ferrita.
- Las siguientes operaciones podrían reducir el ruido en la pantalla del televisor. - Coloque un núcleo de ferrita al cable de energía CA de su PC.
- Desconecte el cable de energía CA y use la batería integrada de su PC. • Use un cable HDMI con el logotipo HDMI (cable HDMI certificado). Se recomienda el cable HDMI de Alta Velocidad para mejor compatibilidad.
- La unidad acepta señales de vídeo de 480i, 480p, 576i, 576p, 720p, 1080i y 1080p.
- La conexión HDMI-DVI requiere conexiones de audio separadas así como que las señales de audio se conviertan de Digital a Análogas.

#### Memoria USB

Esta unidad ofrece reproducción sencilla de archivos de imagen (JPEG) y vídeo (Motion JPEG).

Inserte la Memoria USB en la terminal USB que se muestra a continuación. Modo de Reproducción (11) p.19

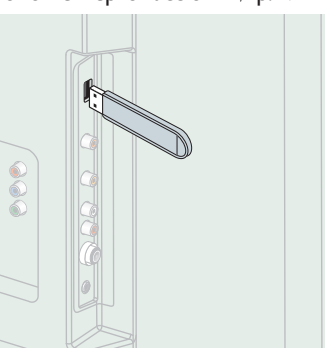

#### Nota

- La unidad sólo reconoce una Memoria USB.
- No utilice un distribuidor USB o cable de extensión para conectar un disco duro externo a la unidad. (No se soporta.)
- Siempre se debe insertar una Memoria USB directamente a esta unidad.
- No se suministra una Memoria USB con esta unidad.
- No garantizamos que esta unidad soporte todas las Memorias USB.
- Asegúrese de tener una copia de seguridad de los archivos originales de su dispositivo antes de reproducirlos en esta unidad. No nos hacemos responsables por daños o pérdidas que le sucedan a sus datos almacenados.
- Para evitar que los archivos de su Memoria USB sean eliminados coloque la lengüeta deslizable de prtección de escritura en la posición de protección.
- Cuando esté listo para retirar la Memoria USB, ajuste la unidad para entrar en modo de Espera para evitar cualquier daño a sus datos y a la unidad.
- No se soporta una Memoria USB que requiera su propio controlador con un sistema especial tal como reconocimiento de huella dactilar.
- No se permite que esta unidad use una Memoria USB que requiera un suministro de energía externa (500mA o más).

# 9 Consejos útiles

# FAQ

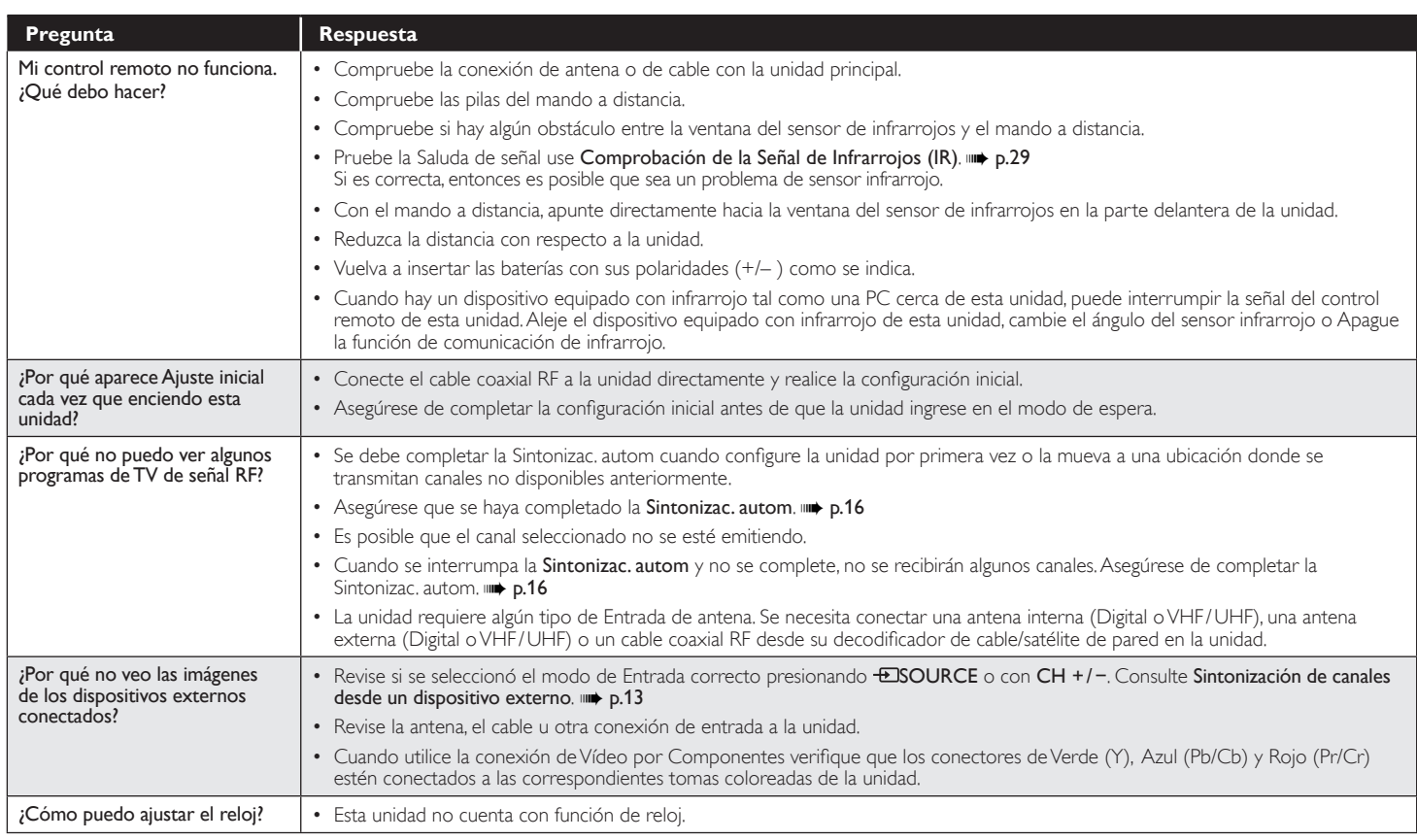

# Solución de problemas

Si la unidad no funciona adecuadamente cuando se opera como se indica en este manual, revise el siguiente diagrama y todas las conexiones antes de llamar para solicitar servicio.

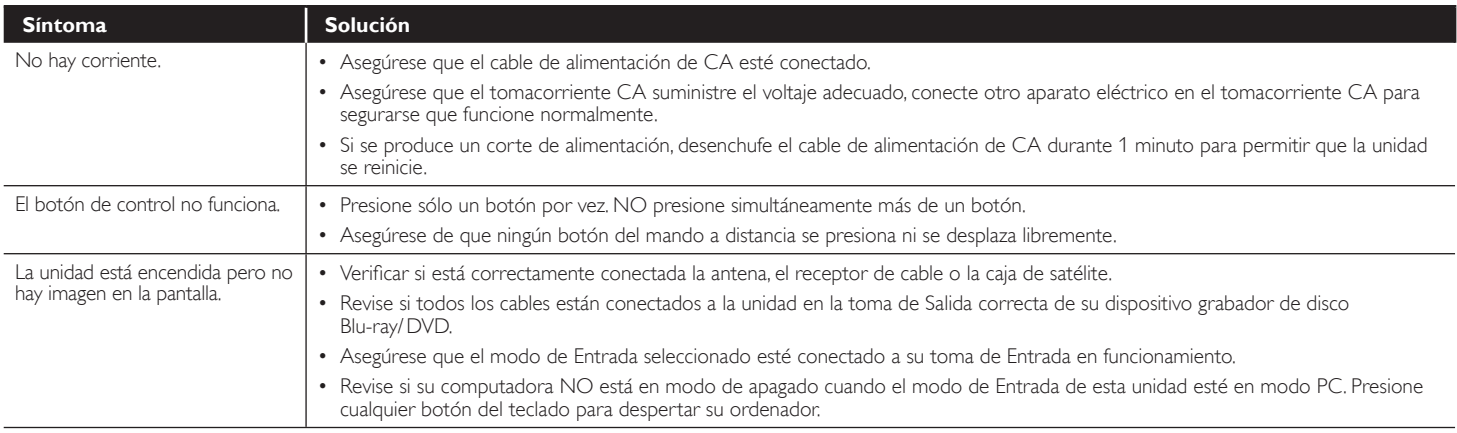

*Continúa en la siguiente página.*

28 Español

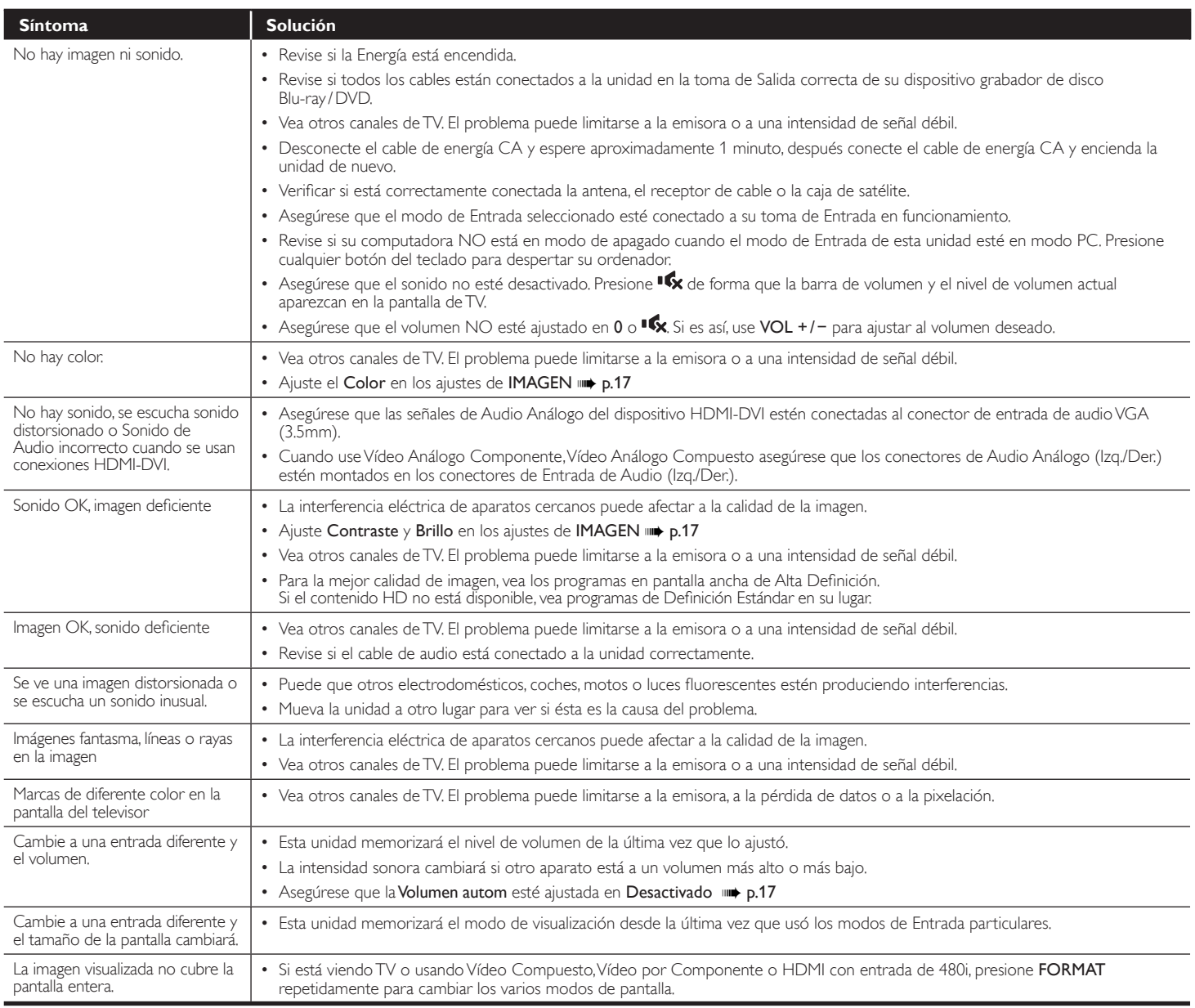

#### Nota ⊒

E

• La pantalla LCD está fabricado para proporcionar muchos años de vida útil. Ocasionalmente, unos pocos píxeles no activos pueden aparecer como un punto fijo de color azul, verde o rojo.<br>Este hecho no se considera un defec

• Algunas funciones no están disponibles en ciertos modos, lo cual no implica ningún mal funcionamiento. Lea la descripción en este manual para mayores detalles sobre las operaciones correctas.

# Glosario

#### HDMI (interfaz multimedia de alta definición)

Interfaz que soporta todos los formatos de Audio / Vídeo Digital sin comprimir incluyendo decodificador, grabador de disco Blu-ray/DVD o televisión Digital, a través de un solo cable.

#### HDTV (TV de alta definición)

Último formato Digital que produce alta resolución y alta calidad de imagen.

#### Proporción de aspecto

La anchura de una pantalla de televisión con respecto a su altura. Los televisores convencionales son de 4:3 (en otras palabras, la pantalla del televisor es casi cuadrada); los modelos de pantalla ancha son de 16:9 (la pantalla del televisor es casi dos veces más ancha que alta).

#### SAP (programa de audio secundario)

Segundo canal de audio transmitido por separado del canal de audio principal. Este canal de audio se utiliza como alternativo en la emisión bilingüe.

#### SDTV (TV de definición estándar)

Formato Digital estándar que es similar a la calidad de imagen televisión Analógica.

#### Televisión Analógica (NTSC)

Acrónimo que significa Comité Nacional de Sistemas de Televisión y el nombre de las normas de transmisión Análoga.

La principales estaciones de transmisión en los EUA ya no transmiten señales televisión Analógica fuera del aire.

#### Vídeo en Componentes

Se trata de un formato de señal de vídeo que transmite cada uno de los 3 colores principales de luz (rojo, azul y verde) a través de diferentes líneas de señal. Esto permite a los espectadores experimentar colores de imagen muy similares a los originales. Existen varios formatos de señal, que incluyen Y / Pb / Pr y Y / Cb / Cr.

### Mantenimiento

#### Limpieza del Mueble

- Limpie el panel frontal y demás superficies exteriores del equipo con un paño suave.
- No utilice nunca disolvente ni alcohol. No suelte líquido insecticida en aerosol cerca del la unidad. Estos productos químicos pueden causar daños y decoloración en las superficies expuestas.

#### Limpieza de la Pantalla LCD

Limpie la pantalla LCD del la unidad con un paño suave. Antes de limpiar la pantalla LCD, desconecte el cable de alimentación.

#### Reparación

Si su unidad deja de funcionar, no intente corregir el problema usted mismo. En su interior no contiene piezas que puedan ser reparadas por el usuario. Llame a nuestra línea de soporte al cliente gratuita que se encuentra en la portada de este manual para ubicar un centro de servicio autorizado.

#### Comprobación de la Señal de Infrarrojos (IR)

Si el control remoto no funciona adecuadamente, puede usar una cámara Digital (incluyendo un teléfono celular con cámara integrada) para ver si envía una señal infrarroja.

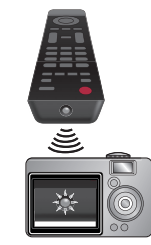

Con una cámara Digital

(incluyendo cámaras de teléfono celular integradas): Apunte la cámara Digital hacia el diodo infrarrojo del control remoto en el frente del control remoto. Presione cualquier botón del mando a distancia y observe el visor de la cámara digital. Si la luz infrarroja pulsátil aparece en la cámara, el mando a distancia está emitiendo una señal IR.

# 11 Especificaciones

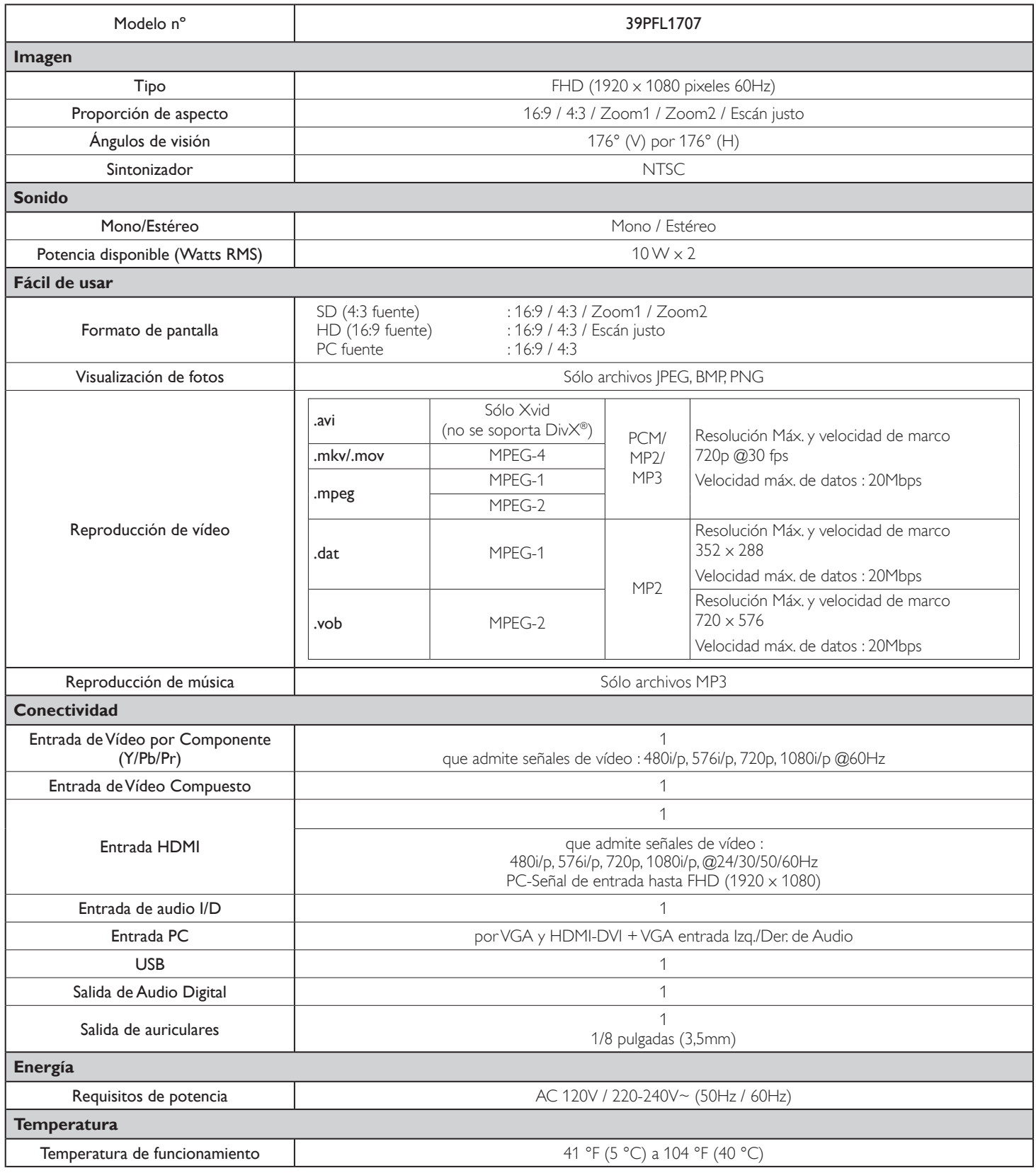

• Las especificaciones están sujetas a cambio sin previo aviso.

#### **POLIZA DE GARANTÍA**

#### **ESTA POLIZA ES GRATUITA**

Este aparato ha sido cuidadosamente diseñado y se ha fabricado con los mejores materiales bajo un estricto control de calidad, garantizando su buen funcionamiento por los periodos establecidos según el aparato (ver lista en la parte inferior) a partir de la entrega del aparato al consumidor.

Esta póliza incluye la reparación o reposición gratuita de cualquier parte o componente que eventualmente fallase y la mano de obra necesaria para su reparación, así como los gastos de transportación razonablemente erogados dentro de nuestros centros de servicio, misma que se hará efectiva en cualquiera de nuestros centros de servicio autorizados en el país.

Si su aparato llegase a requerir de nuestro servicio de garantía, acuda al centro de servicio más cercano a su domicilio, de tener alguna duda por favor llame CENTRO DE INFORMACION AL CLIENTE en Lima, Perú al número **225 99 77** anexo 21 / Chile al número **800 05630 203** en donde con gusto le indicaremos el centro de servicio más cercano a su domicilio.

P&F MEXICANA S.A. de C.V. a través de sus centros de servicio autorizados reparará y devolverá a usted su aparato en un plazo no mayor a 20 días hábiles, contados a partir de la fecha de ingreso, impresa en la orden de servicio de cualquiera de nuestros centros de servicio autorizados.

La garantía de esta póliza cubre cualquier desperfecto o daño eventualmente ocasionado por los trabajos de reparación y/o traslado del aparato en el interior de nuestros centros de servicio autorizados.

Esta póliza sólo tendrá validez, si está debidamente requisitada, sellada por la casa vendedora, en caso de extravío de esta póliza, podrá hacer efectiva su garantía con la presentación de su factura de compra.

#### ESTA POLIZA NO SE HARA EFECTIVA EN LOS SIGUIENTES CASOS:

-Cuando el aparato sea utilizado en condiciones distintas a las normales.

-Cuando el aparato no haya sido operado de acuerdo con el instructivo de uso que se le acompaña.

-Cuando la causa de la falla o mal funcionamiento sea consecuencia de una reparación inadecuada o alteración producida por personas no autorizadas por P&F MEXICANA S.A. de C.V.

#### PERIODOS DE GARANTÍA

12 MESES.- Televisores con y sin reproductor de video digital DVD, reproductores de discos de video digital DVD, reproductores de disco de video digital BLU-RAY, grabadores reproductores de disco de video digital DVD, sistemas de cine en casa.

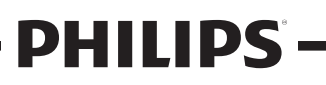

**MC-719-ARCO** 

Lima, Perú 225 99 77 anexo 21 Chile 800 05630 203

Horario; Lunes a Sábado de 8:00 am a 8:00 pm e-mail: serviciophilips@pnfmex.com

Centro de Información al Cliente

Producto Exportado y Comercializado por: P&F Mexicana, S.A. de C.V.

Av. La Palma No. 6, Col. San Fernando La Herradura. CP52787 Huixquilucan, Edo, de México, Tel: 52 (55) 52 69 90 00

#### **MODELO**

No. DE SERIE

La presente garantía contará a partir de: DÍA MES En caso que en su producto presente alguna falla, acuda al centro de servicio más cercano a su domicilio (según listado de talleres anexo)

y en caso de tener alguna duda o pregunta por favor llame a nuestro Centro de información al Cliente, en donde con gusto le atenderemos en todo lo relativo a:

· Servicio de sus aparatos Philips

· Asesoría en el manejo e instalación de su producto Philips

- · Información de productos y Talleres Autorizados Philips
- · Información en donde puede adquirir productos y accesorios Philips

Para hacer efectiva la garantía de su producto, es necesario presentar esta póliza debidamente requisitada o de lo contrario, presentar su factura de compra.

#### **CENTROS DE SERVICIO AUTORIZADOS PHILIPS EN LAS PRINCIPALES CIUDADES**

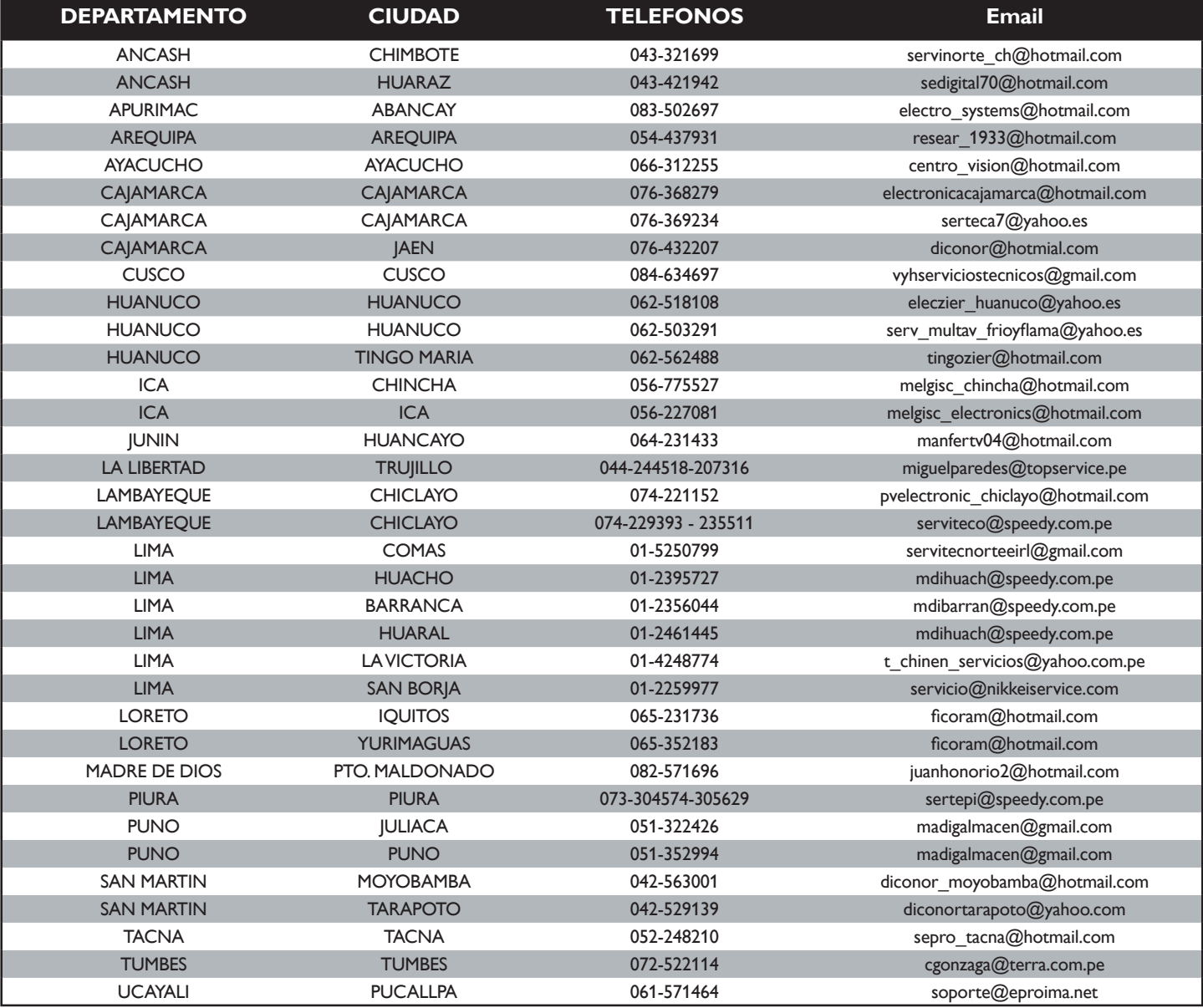

Para mayor referencia de Telleres de Servicio Autorizados en otras ciudades comunicarse **225 99 77** anexo **21**; Este listado puede sufrir actualizaciones o modificaciones sin previo aviso, para mayor información favor de comunicarse al Centro de Información al Cliente.

NOTA : COMAS, LA VICTORIA, SAN BORJA SON DISTRITOS QUE PERTENECEN A LA PROVINCIA DE LIMA

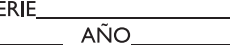

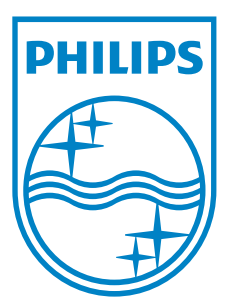

**P&F Mexicana, S.A. de C.V. Av. La Palma No. 6, Col. San Fernando La Herradura. Huixquilucan, Edo. de México. C.P. 52787**